附件 **2**:

# 教师使用手册

## 一**.**题库建设

## 题库组建

点击左侧功能栏:"题库管理"进入题库管理界面,可以对题库进行管理题目、组卷操作。

ω.

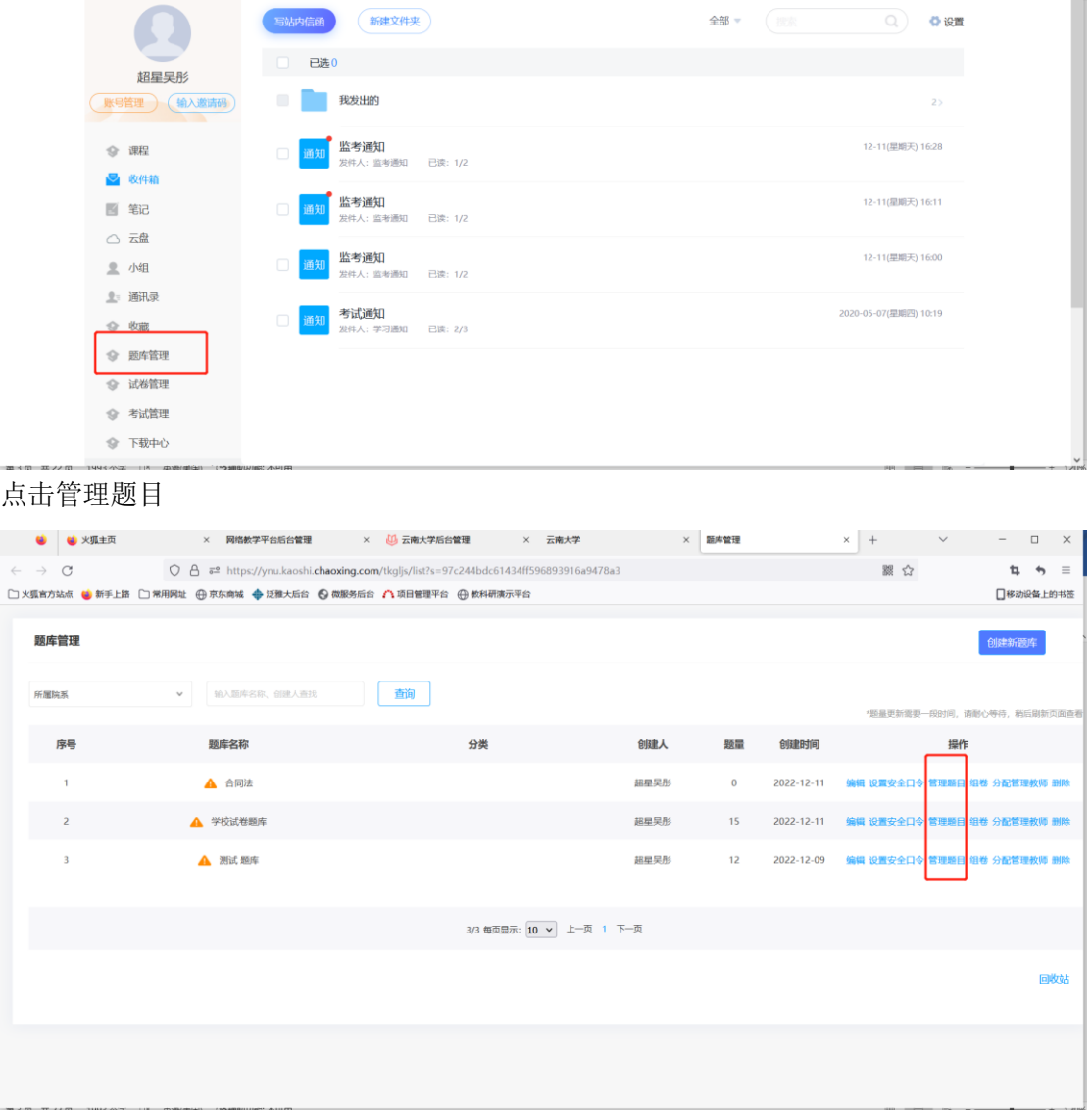

可以设置、添加、导入试题,同时也可以对已有试题进行编辑修改。

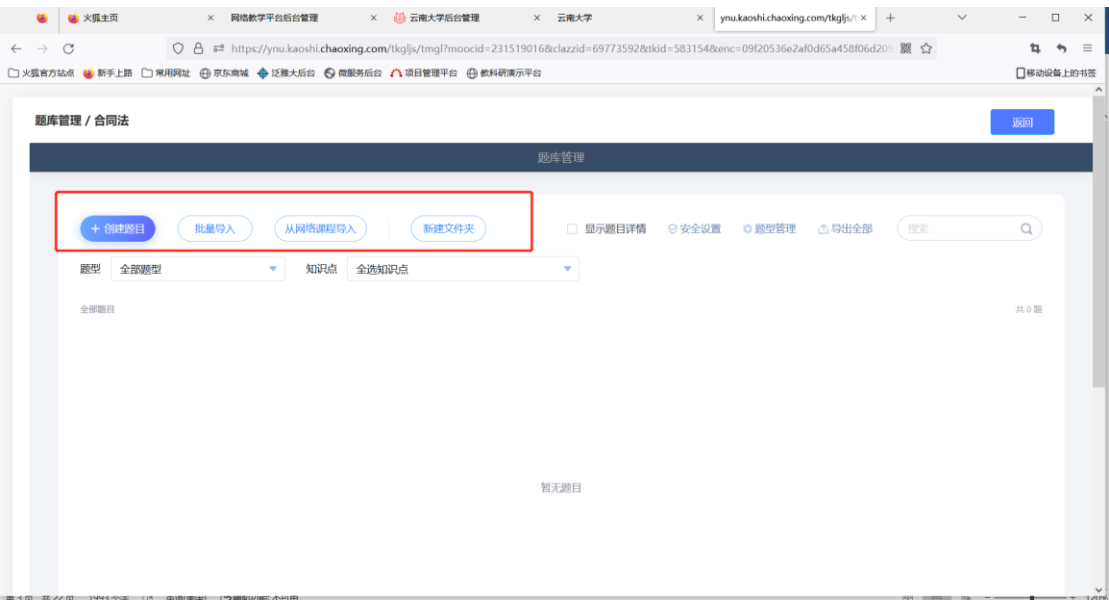

点击 创建题目,选择题型手动添加;手动添加适合添加少量题目。

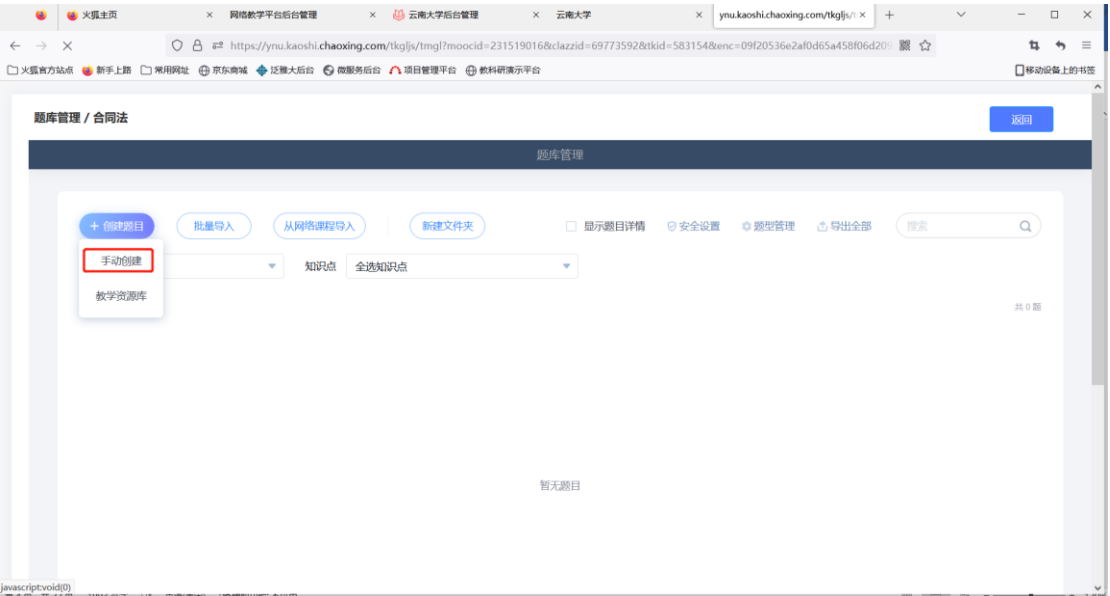

可以添加单选题、多选题、填空题、判断题、简答题等

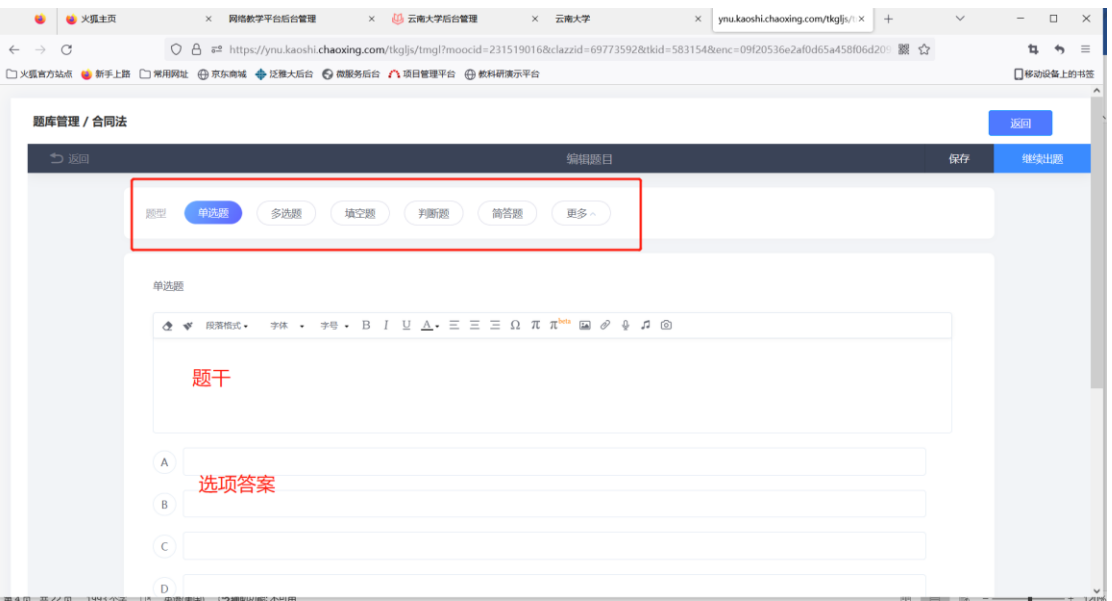

点击更多可以选择更多题型,同时也可以创建新的题型。

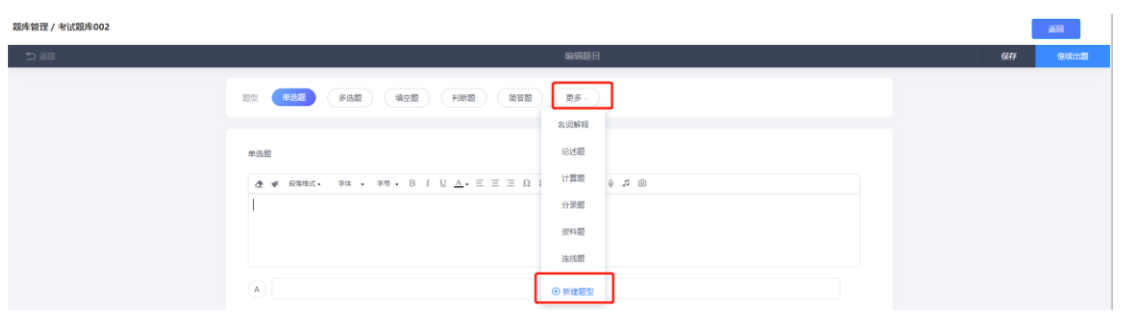

#### 批量导入->分为两种方式:模板导入和智能导入

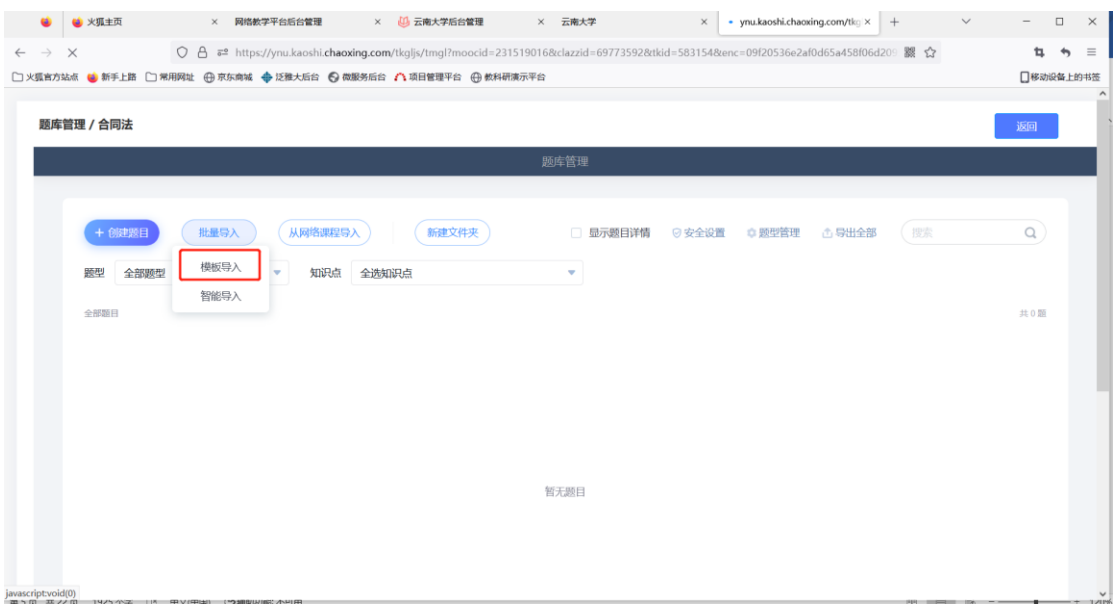

选择模板下载,根据模板填写,然后一键导入即可。

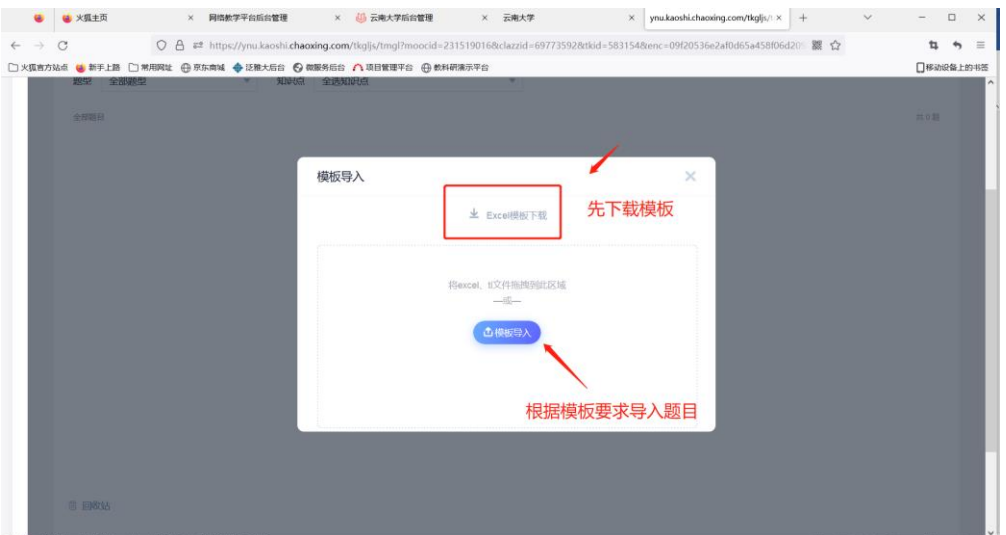

#### 批量导入->智能导入

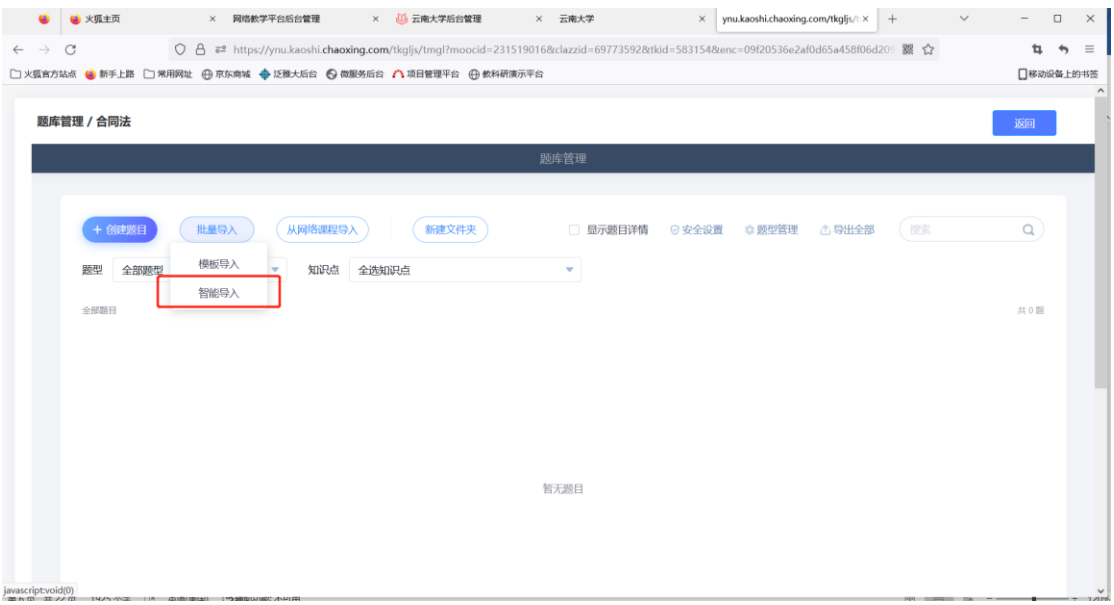

直接使用老师现有 word 试卷/题库,无需特意修改,系统自动识别导入。 (注意智能导入后,需检查自动识别是否有误差)

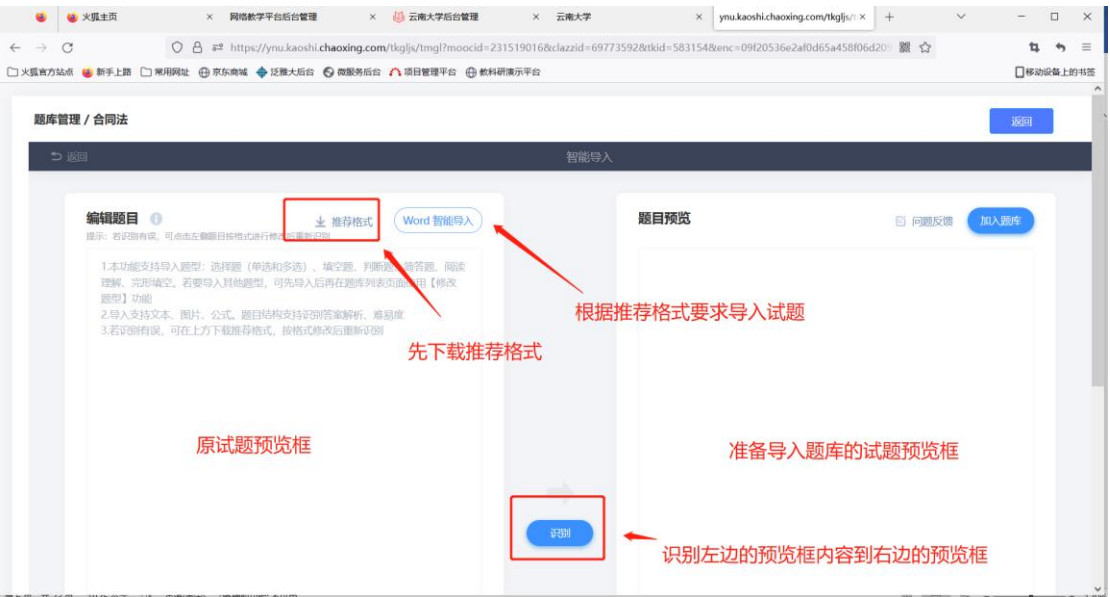

也可以直接从网络课程导入题库,点击从网络课程导入,可以查看本校网络课程,并直接导 入题库至题库中。

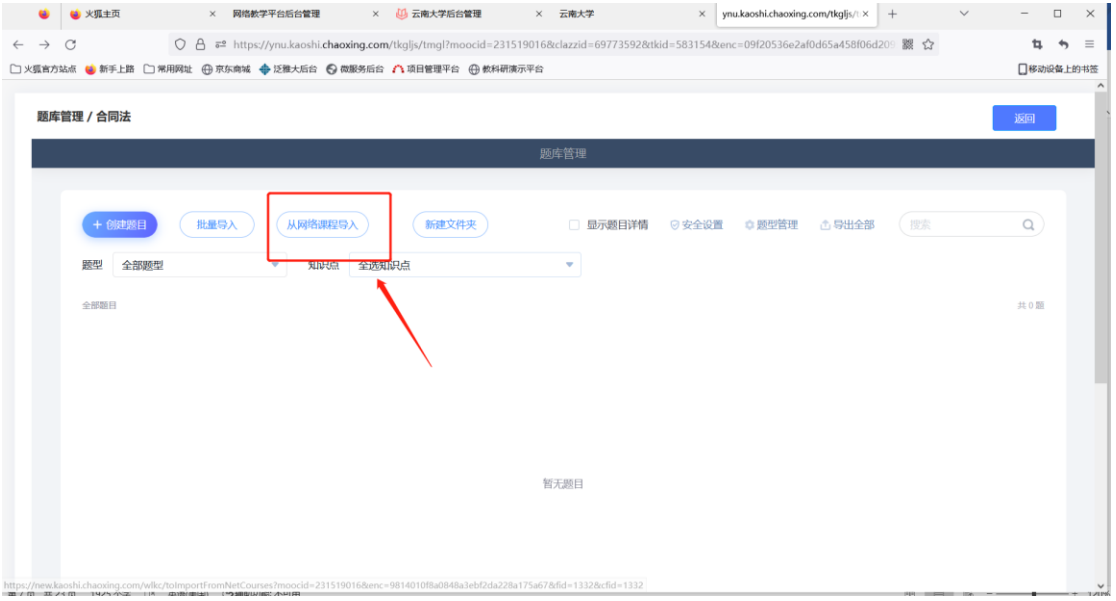

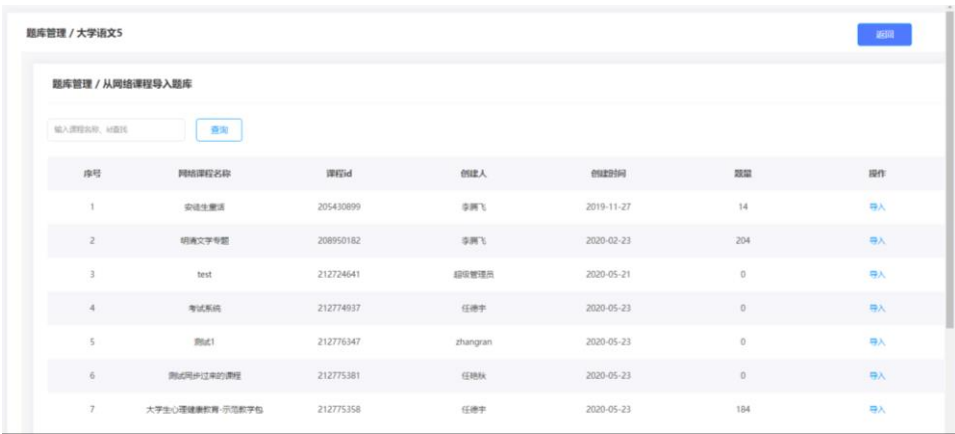

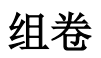

#### 1)点击组卷

| a.                                    | 3 火狐主页 |        | × 网络教学平台后台管理                                                     | × 3 云南大学后台管理 |    | × 云南大学                   | $\times$ | 題库管理         |            | $\times$ +                             | $\checkmark$ | $\overline{\phantom{a}}$ | $\Box$        | $\times$   |
|---------------------------------------|--------|--------|------------------------------------------------------------------|--------------|----|--------------------------|----------|--------------|------------|----------------------------------------|--------------|--------------------------|---------------|------------|
| $\circ$<br>$\leftarrow$ $\rightarrow$ |        |        | ○ A = https://ynu.kaoshi.chaoxing.com/tkgljs/list                |              |    |                          |          |              |            | 器 ☆                                    |              | ъ.                       | $\rightarrow$ | $\equiv$   |
|                                       |        |        | □ 火狐官方站点 ● 新手上路 □ 常用网址 ④ 京东商城 ● 泛雅大后台 ● 微服务后台 ♪ 項目管理平台 ④ 教科研演示平台 |              |    |                          |          |              |            |                                        |              | □移动设备上的书签                |               |            |
| 题库管理                                  |        |        |                                                                  |              |    |                          |          |              |            |                                        |              | 创建新题库                    |               |            |
| 所履院系                                  |        | $\lor$ | 输入题库名称、创建人查找                                                     | 查询           |    |                          |          |              |            | *题呈更新需要一段时间, 请耐心等待, 稍后刷新页面查看           |              |                          |               |            |
| 序号                                    |        |        | 题库名称                                                             |              | 分类 |                          | 创建人      | 题量           | 创建时间       |                                        | 操作           |                          |               |            |
| $\mathbf{1}$                          |        |        | ▲ 合同法                                                            |              |    |                          | 超星吴形     | $\mathbf{0}$ | 2022-12-11 | 编辑 设置安全口令 管理顧目 组卷 分配管理教师 删除            |              |                          |               |            |
| $\overline{2}$                        |        |        | ▲ 学校试卷题库                                                         |              |    |                          | 超星吴彤     | 15           | 2022-12-11 | 编辑 设置安全口令 管理题目 组卷 分配管理教师 删除            |              |                          |               |            |
| $\mathbf{3}$                          |        |        | <b>▲ 测试题库</b>                                                    |              |    |                          | 超星吴彤     | 12           | 2022-12-09 | 编辑 设置安全口令 管理题目 组卷 分配管理教师 删除            |              |                          |               |            |
|                                       |        |        |                                                                  |              |    | 3/3 每页显示: 10 v 上一页 1 下一页 |          |              |            |                                        |              |                          |               |            |
|                                       |        |        |                                                                  |              |    |                          |          |              |            |                                        |              |                          | 回收站           |            |
|                                       |        |        |                                                                  |              |    |                          |          |              |            |                                        |              |                          |               |            |
|                                       |        |        |                                                                  |              |    |                          |          |              |            |                                        |              |                          |               |            |
|                                       |        |        | 第8章 第2名 1925全美 11 英雄的复数 12 英国新闻                                  |              |    |                          |          |              |            | the company of the company of the com- |              |                          |               | $- + 120%$ |

可以点击"重新选择",更换题库来组卷

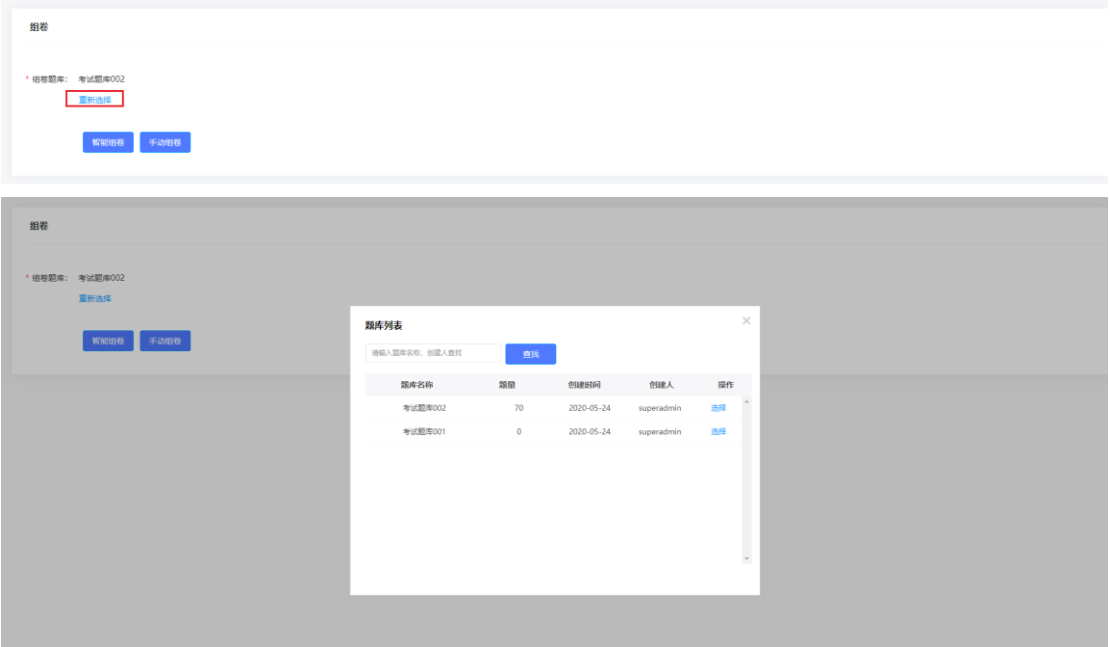

2)教师可以手动创建试卷,也可以用对题库中的试题智能组卷。

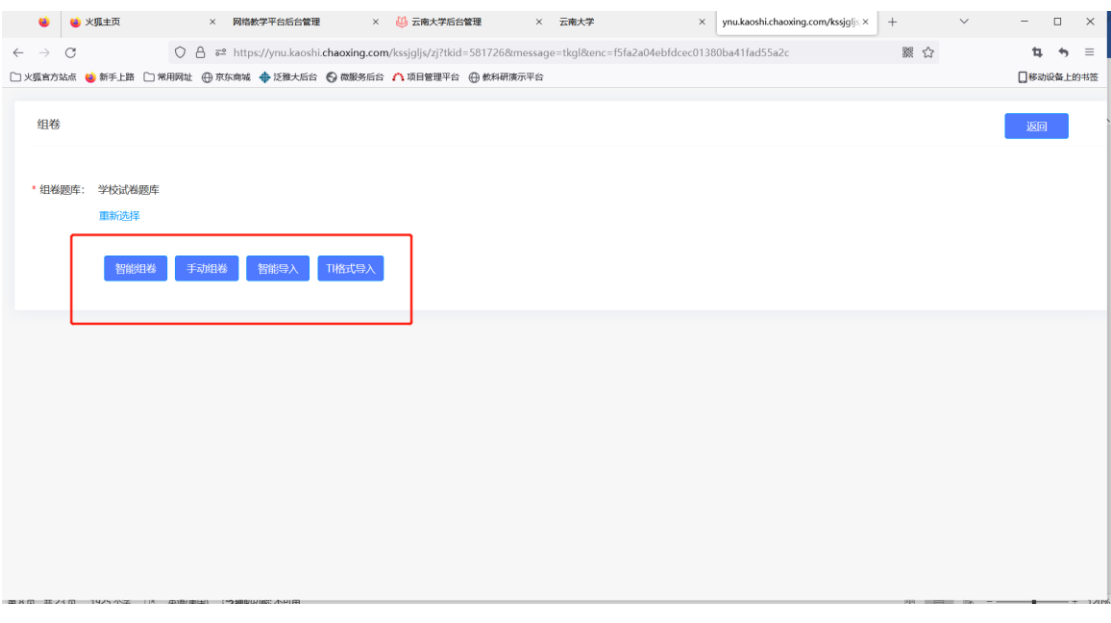

### 智能组卷

根据提示填写试卷信息,选择试卷题库组成题型以及随机抽取题目数量。

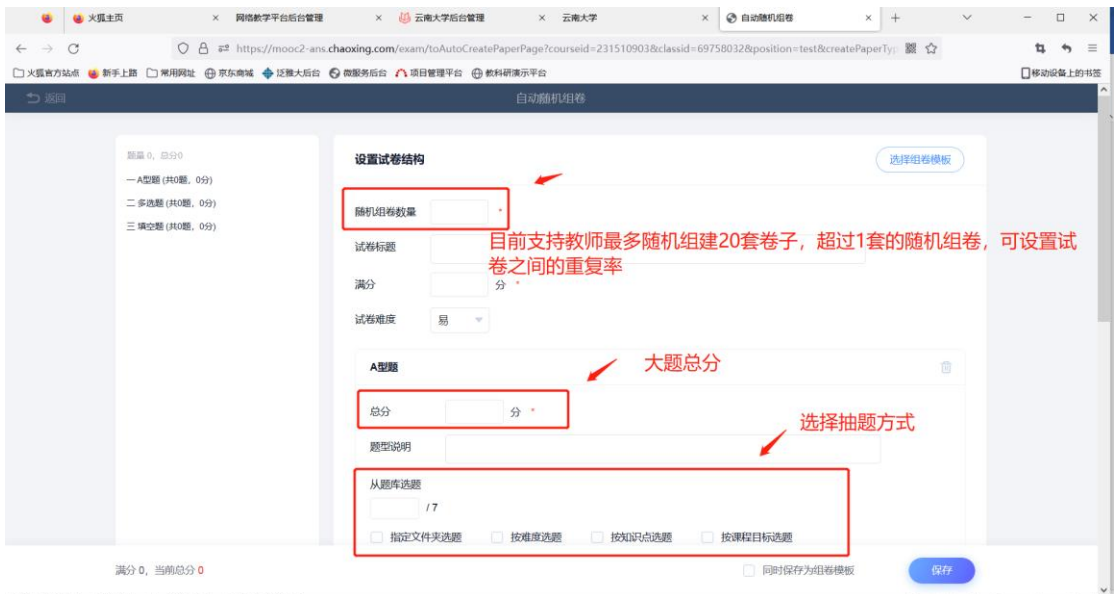

手动组卷

选择题型,手动组卷

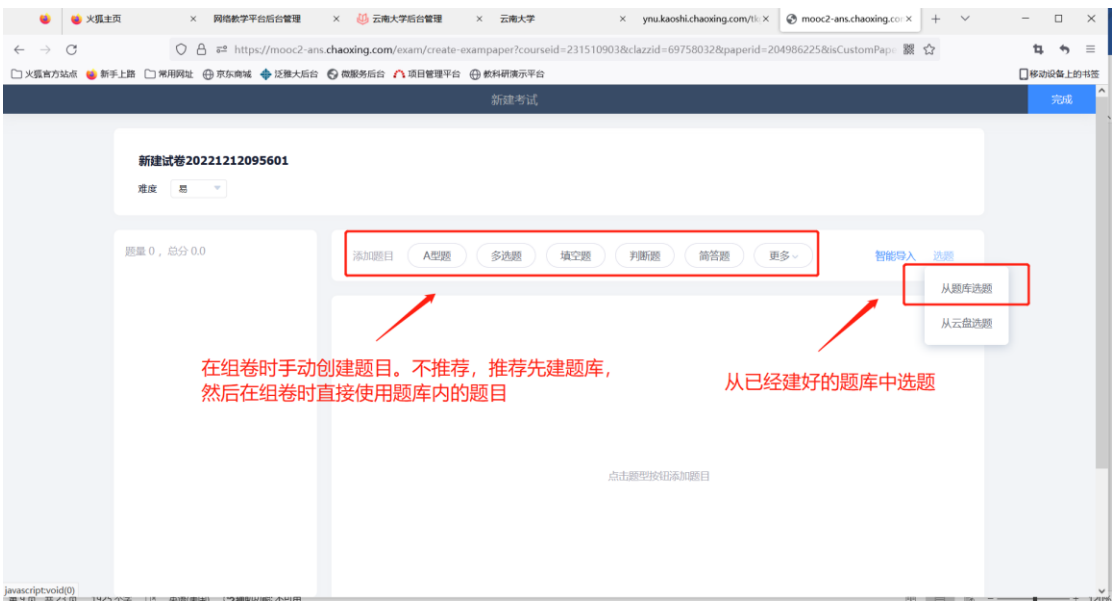

组卷成功的试卷会放到试卷管理中,教师可在试卷管理栏目进行查看、编辑、修改。

|                          |                          | 9 火狐主页 | 网络教学平台后台管理 ×<br>$\times$                                                                       | U 云南大学后台管理 × 云南大学 |                | $\times$       | 试卷管理<br>$\times$         | ynu.kaoshi.chaoxing.co |                | mooc2-ans.chaoxin ×<br>$\checkmark$ |           | $\Box$        | $\times$ |
|--------------------------|--------------------------|--------|------------------------------------------------------------------------------------------------|-------------------|----------------|----------------|--------------------------|------------------------|----------------|-------------------------------------|-----------|---------------|----------|
| $\leftarrow \rightarrow$ | $\circ$                  |        | ○ A $\bar{e}$ https://vnu.kaoshi.chaoxing.com/kssjqljs/list?s=97c244bdc61434ff596893916a9478a3 |                   |                |                |                          |                        |                | 器 ☆                                 | ь.        | $\rightarrow$ | $\equiv$ |
|                          |                          |        | □ 火狐官方站点 ● 新手上路 □ 常用网址 ④ 京东商城 ◆ 泛雅大后台 ● 微服务后台 / 1 项目管理平台 ④ 教科研演示平台                             |                   |                |                |                          |                        |                |                                     | □移动设备上的书签 |               |          |
|                          | 试卷管理                     |        |                                                                                                |                   |                |                |                          |                        |                |                                     | 组卷        |               |          |
|                          | 颗库名称                     |        | $\vee$<br>封存状态                                                                                 | $\vee$            | 输入试卷名称、组卷人查找   |                | 查询                       |                        |                |                                     |           |               |          |
|                          | 序号                       |        | 试卷名称                                                                                           | 题库名称              | 试卷分类           | 题量             | 创建时间                     | 组卷人                    | 发布考试<br>次数     | 操作                                  |           |               |          |
|                          | $\Box$ 1                 |        | ▲ 2022期末考试                                                                                     | 学校试卷題库            | $\sim$         | $\mathbf{3}$   | 2022-12-11<br>15:21:51.0 | 超星吴彤                   | $\mathbf{0}$   | 封存 预览 编辑 复制 发布考试 分配管理教师 删除 详情       |           |               |          |
|                          | $\Box$ 2                 |        | ▲ 云大试卷模板 理科类 (未发布)                                                                             | 学校试卷题库            | $\overline{a}$ | $\overline{2}$ | 2022-12-11<br>13:34:12.0 | 超星吴彤                   | $\overline{1}$ | 封存 预览 编辑 复制 发布考试 分配管理教师 删除 详情       |           |               |          |
|                          | $\Box$ 3                 |        | ▲ 云大试卷模板 文科类 (未发布)                                                                             | 学校试卷题库            | $\sim$ $-$     | 6              | 2022-12-11<br>13:11:22.0 | 超星吴彤                   | $\bf{0}$       | 封存 预览 编辑 复制 发布考试 分配管理教师 删除 详情       |           |               |          |
|                          | $\Box$ 4                 |        | ▲ 系统演示试卷 (未发布)                                                                                 | 测试 题库             | ц,             | 12             | 2022-12-09<br>15:29:21.0 | 超星吴彤                   | $\mathbf{0}$   | 封存 预览 编辑 复制 发布考试 分配管理教师 删除 详情       |           |               |          |
|                          | □全选                      | 批量发布   | 批量册除                                                                                           |                   |                |                |                          |                        |                |                                     |           |               |          |
|                          | 4/4 每页显示: 10 v 上一页 1 下一页 |        |                                                                                                |                   |                |                |                          |                        |                |                                     |           |               |          |
|                          |                          |        |                                                                                                |                   |                |                |                          |                        |                |                                     |           | 回收站           |          |

3)分配管理教师,题库创建者可加入其他教师共同管理题库,并设置其他教师权限。

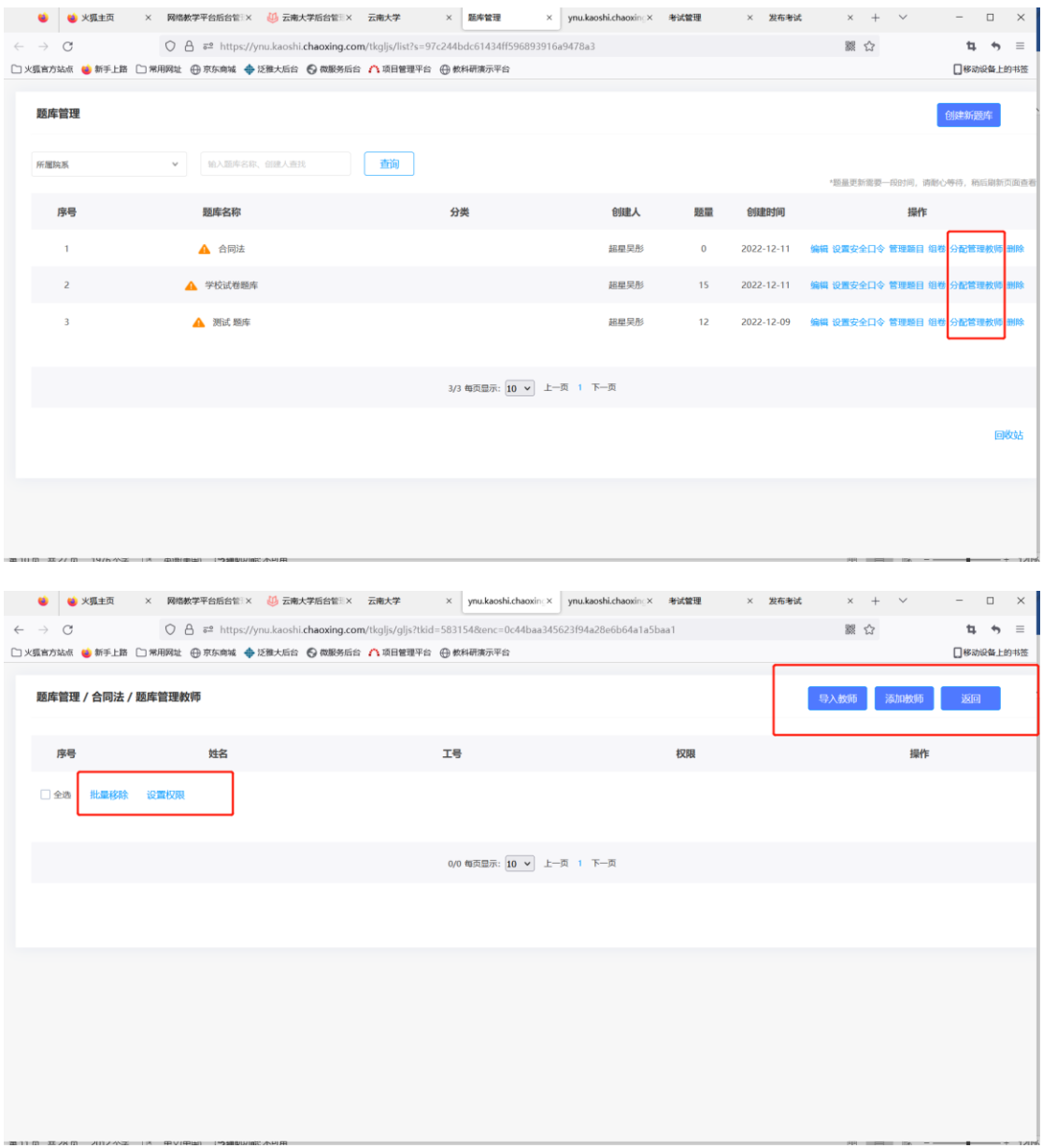

4)设置安全口令,只有输入安全口令才能对题库进行操作。

L.

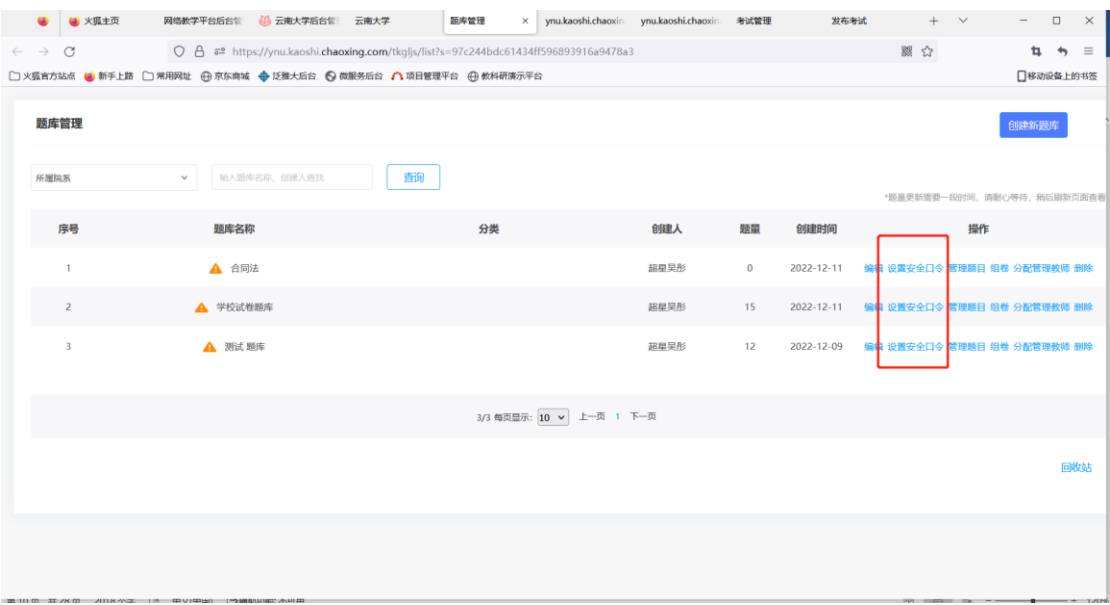

二**.**试卷管理

### 点击试卷管理

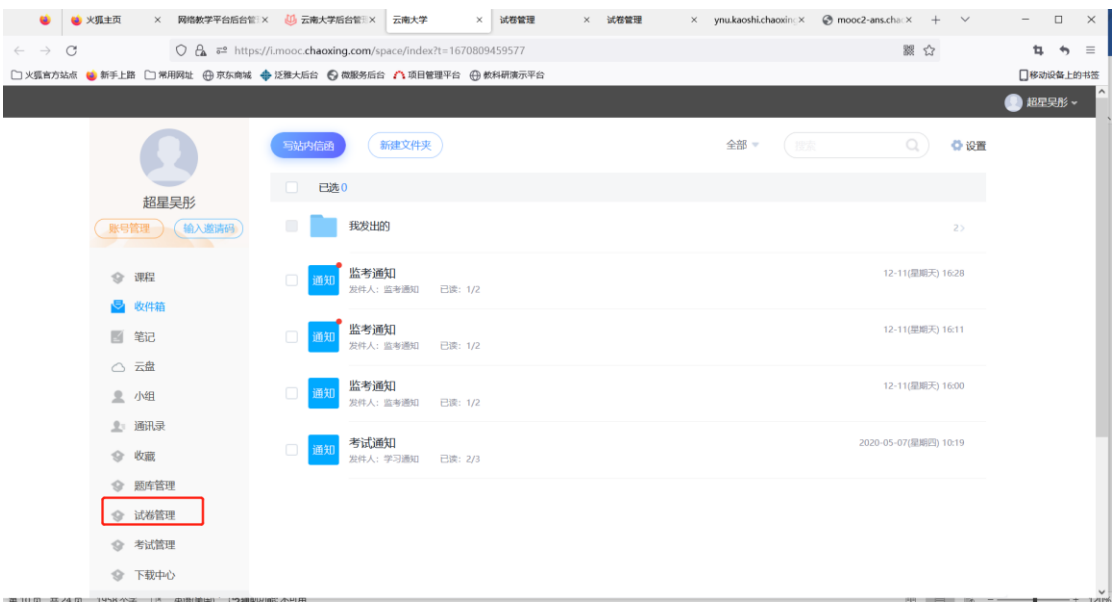

试卷管理。对试卷数据信息集中管理,包括试卷的预览、编辑、导出、复制、发布考试、删 除。

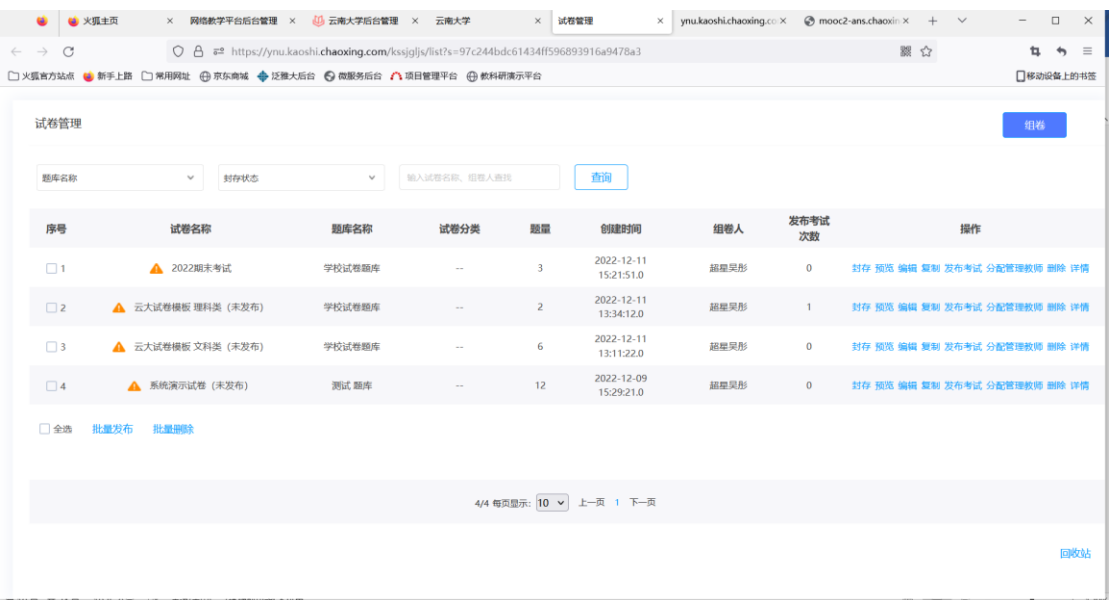

## 1)试卷预览,点击查看可以看每一套卷子详细信息。

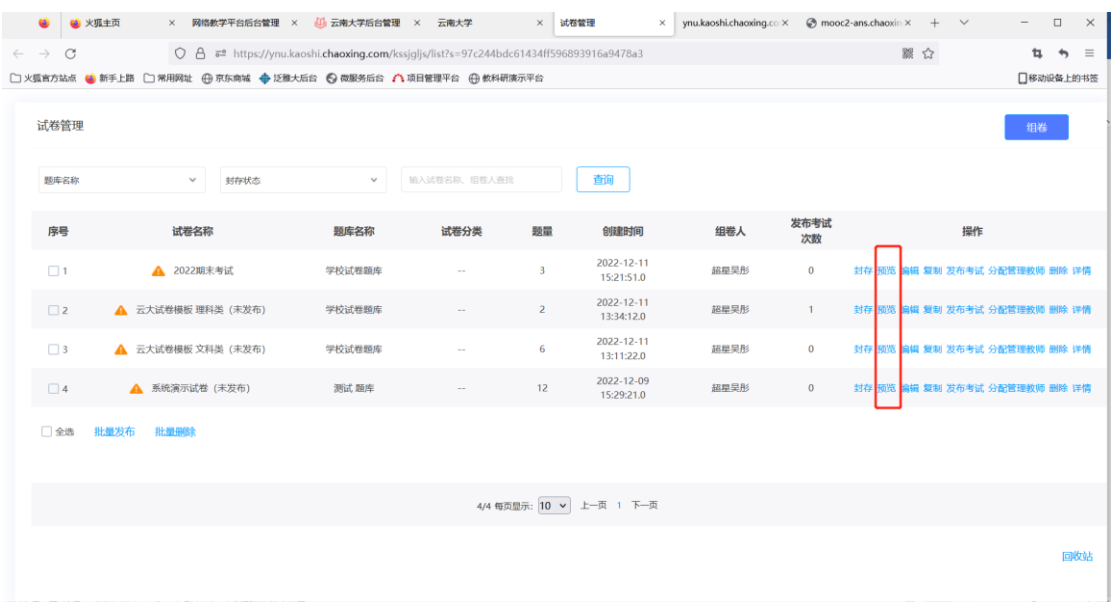

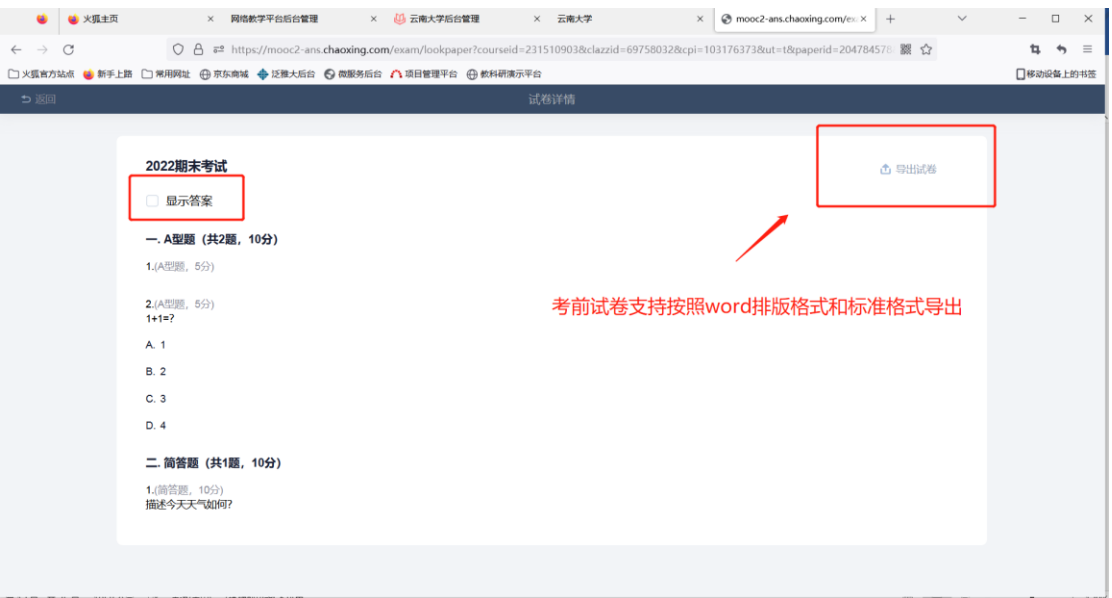

## 2)试卷编辑,可以查看、编辑修改、删除每一套试卷。

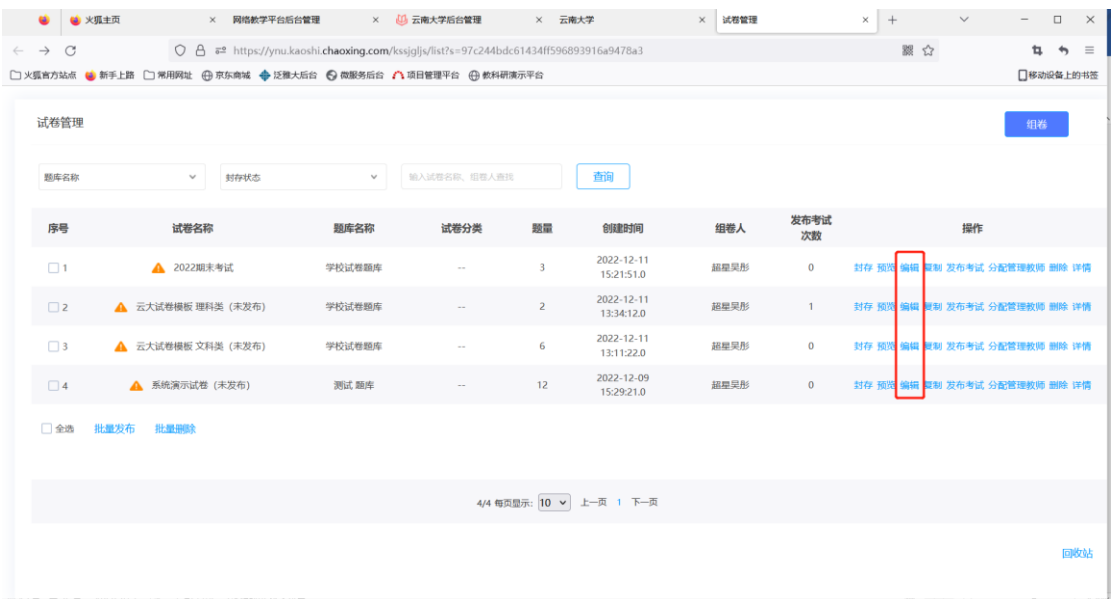

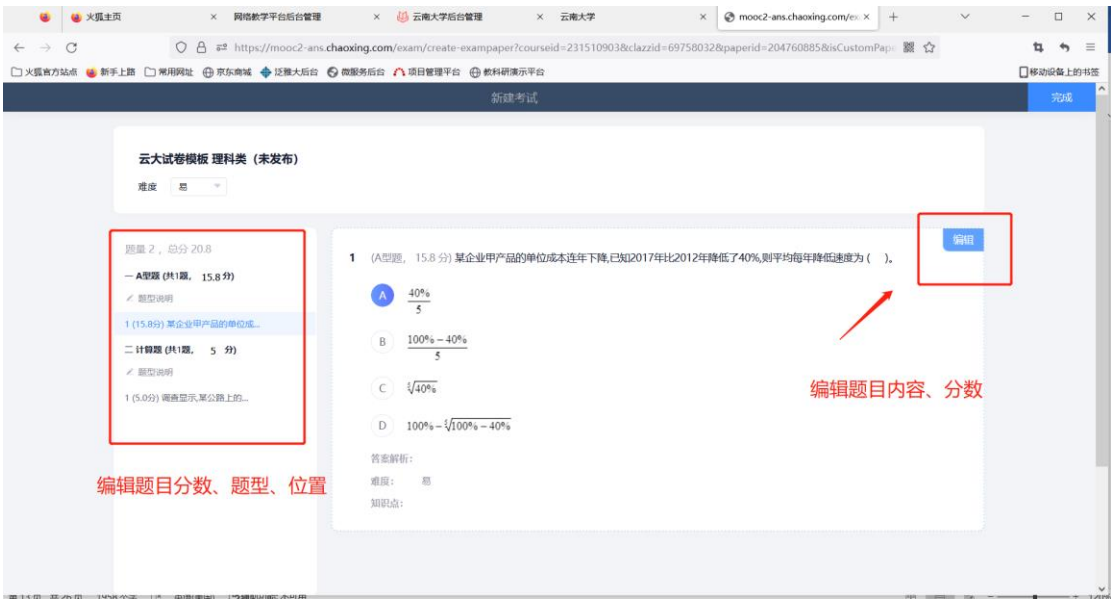

## 3)试卷复制,可以复制一套试卷。

|                            | ٠        | 3 火狐主页 |                    | × 网络教学平台后台管理                                                  |        | × 14 云南大学后台管理                                                                          | × 云南大学                  |                          | $\times$<br>试卷管理 |              | $\times$ +                    | $\checkmark$ | $\overline{\phantom{a}}$ | $\Box$        | $\times$ |
|----------------------------|----------|--------|--------------------|---------------------------------------------------------------|--------|----------------------------------------------------------------------------------------|-------------------------|--------------------------|------------------|--------------|-------------------------------|--------------|--------------------------|---------------|----------|
| $\leftarrow$ $\rightarrow$ | $\circ$  |        |                    |                                                               |        | ○ A = https://ynu.kaoshi.chaoxing.com/kssjgljs/list?s=97c244bdc61434ff596893916a9478a3 |                         |                          |                  |              | ■ ☆                           |              | ъ.                       | $\rightarrow$ | $\equiv$ |
|                            |          |        |                    |                                                               |        | □ 火狐官方站点 ● 新手上路 □ 常用网址 ④ 京东商城 ◆ 泛雅大后台 ● 微服务后台 / 1 项目管理平台 ④ 教科研演示平台                     |                         |                          |                  |              |                               |              | □移动设备上的书签                |               |          |
|                            | 试卷管理     |        |                    |                                                               |        |                                                                                        |                         |                          |                  |              |                               |              | 组卷                       |               |          |
|                            | 颗库名称     |        | $\vee$             | 封存状态                                                          | $\vee$ | 输入试卷名称、组卷人查找                                                                           |                         | 查询                       |                  |              |                               |              |                          |               |          |
|                            | 序号       |        | 试卷名称               |                                                               | 题库名称   | 试卷分类                                                                                   | 题量                      | 创建时间                     | 组卷人              | 发布考试<br>次数   |                               | 操作           |                          |               |          |
|                            | $\Box$ 1 |        | ▲ 2022期末考试         |                                                               | 学校试卷題库 | $\sim$                                                                                 | $\overline{\mathbf{3}}$ | 2022-12-11<br>15:21:51.0 | 超星吴彤             | $\mathbf{0}$ | 封存 预览 编辑 复制 发布考试 分配管理教师 删除 详情 |              |                          |               |          |
|                            | $\Box$ 2 |        | ▲ 云大试卷模板 理科类 (未发布) |                                                               | 学校试卷题库 | $\sim$                                                                                 | $\overline{2}$          | 2022-12-11<br>13:34:12.0 | 超星吴彤             | $\mathbf{1}$ | 封存 预览 编辑 复制 发布考试 分配管理教师 删除 详情 |              |                          |               |          |
|                            | $\Box$ 3 |        | ▲ 云大试卷模板 文科类 (未发布) |                                                               | 学校试卷题库 | $\sim$ $\sim$                                                                          | 6                       | 2022-12-11<br>13:11:22.0 | 超星吴彤             | $\mathbf{0}$ | 封存 预览 编辑 复制 发布考试 分配管理教师 删除 详情 |              |                          |               |          |
|                            | $\Box$ 4 |        | ▲ 系统演示试卷 (未发布)     |                                                               | 测试题库   |                                                                                        | 12                      | 2022-12-09<br>15:29:21.0 | 超星吴彤             | $\mathbf{0}$ | 封存 预览 编辑 复制 发布考试 分配管理教师 删除 详情 |              |                          |               |          |
|                            | □全选      | 批量发布   | 批量册除               |                                                               |        |                                                                                        |                         |                          |                  |              |                               |              |                          |               |          |
|                            |          |        |                    |                                                               |        | 4/4 每页显示: 10 v                                                                         |                         | 上一页 1 下一页                |                  |              |                               |              |                          |               |          |
|                            |          |        |                    | 2014年10月11日 25日 1940日 公式 115 (1) 1940年10月 1959年10月 1951日 1951 |        |                                                                                        |                         |                          |                  |              |                               |              |                          | 回收站           |          |

4)发布考试,单击进入发布考试。

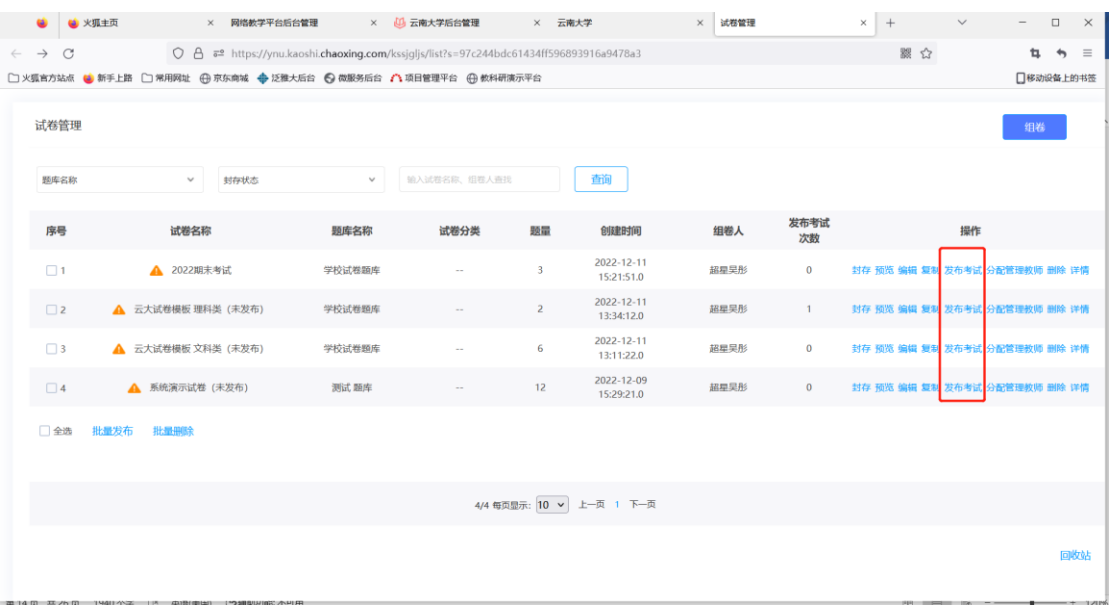

然后对考试进行相关设置。(选择考试试卷、考试发布对象设置、基本设置、防作弊设置、 高级设置)点击请选择试卷,选择一套试卷作为考试试卷。

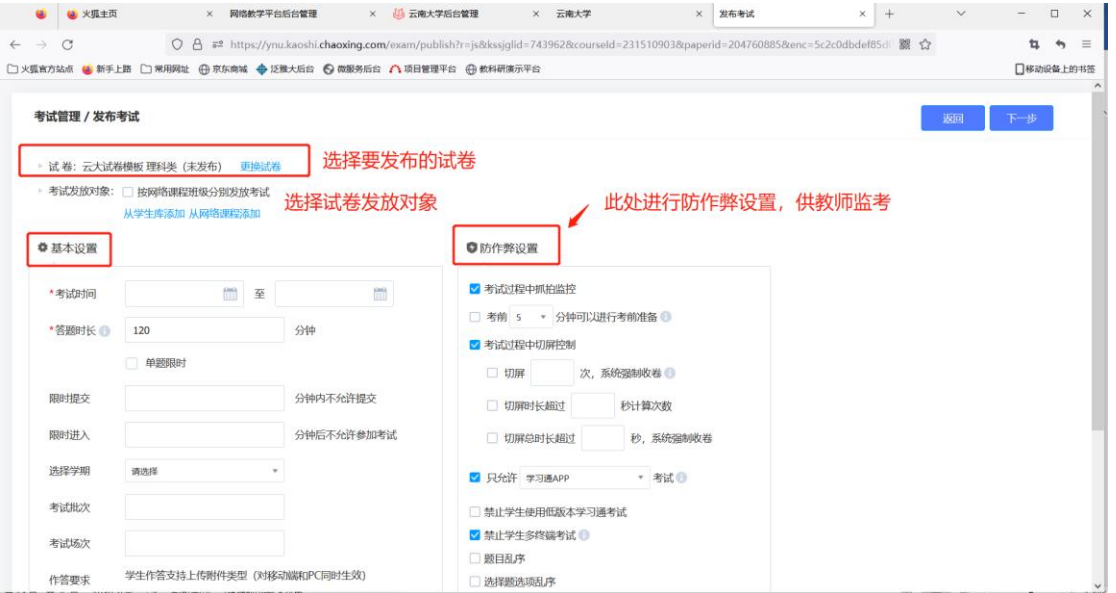

考试发放对象,可以选择从学生库选择(按照学校行政组织架构)或者从网络课程添加。

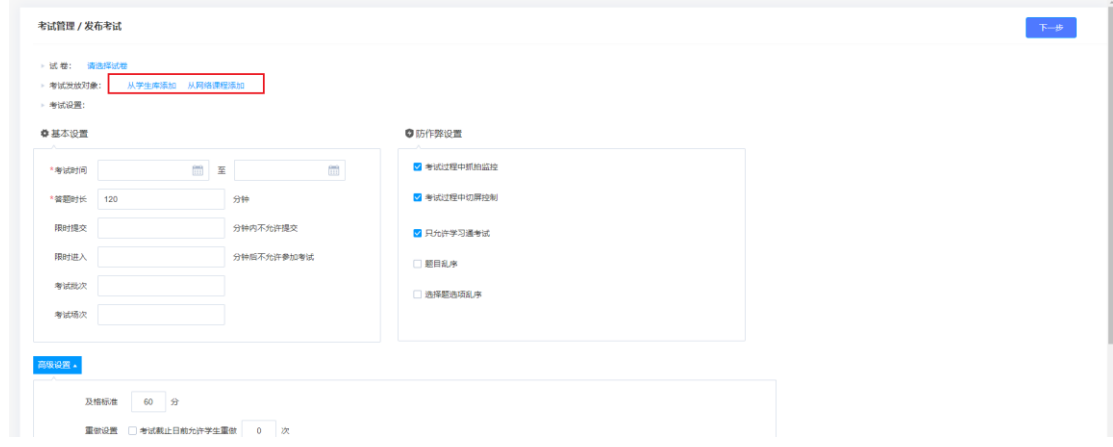

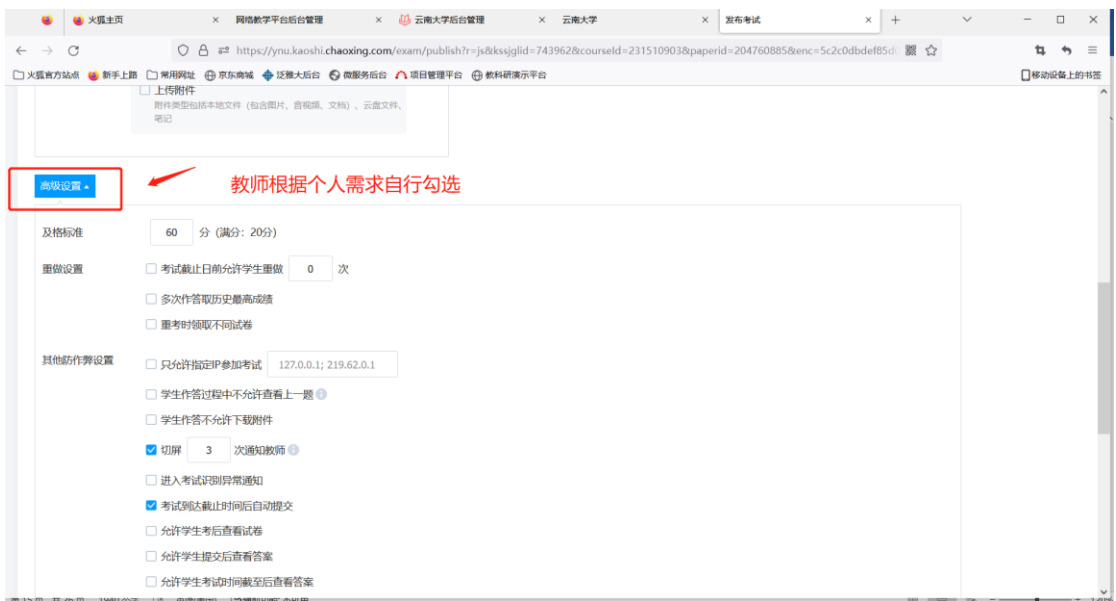

考试发布对象设置、基本设置、防作弊设置、高级设置完成之后,点击下一步。

设置考试须知内容,确定之后点击发布即可。

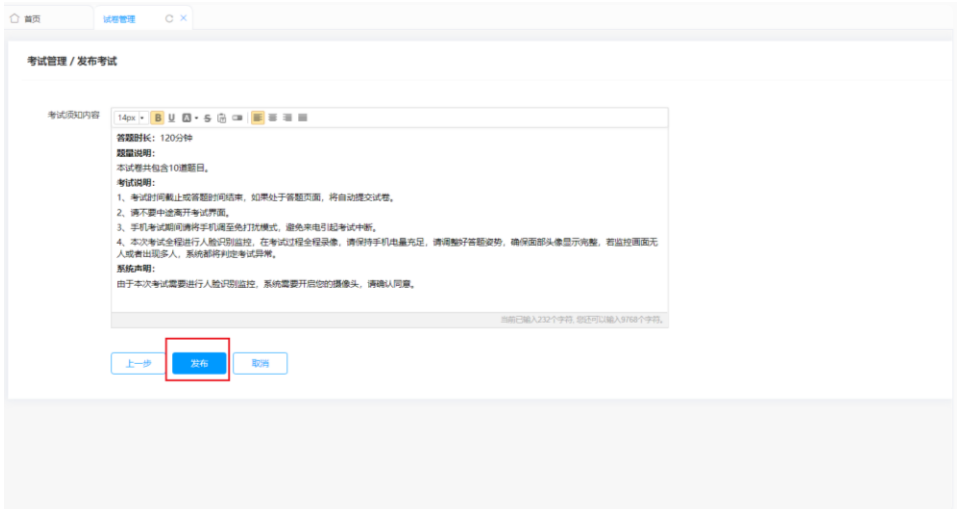

点击发布之后,根据需求选择是否发送考试通知。

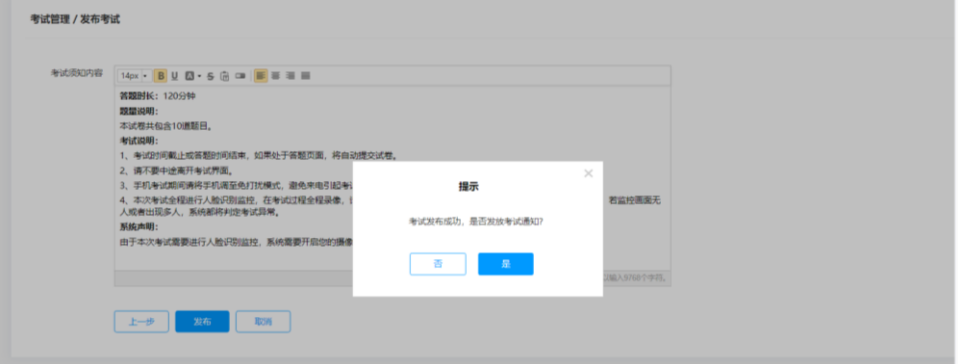

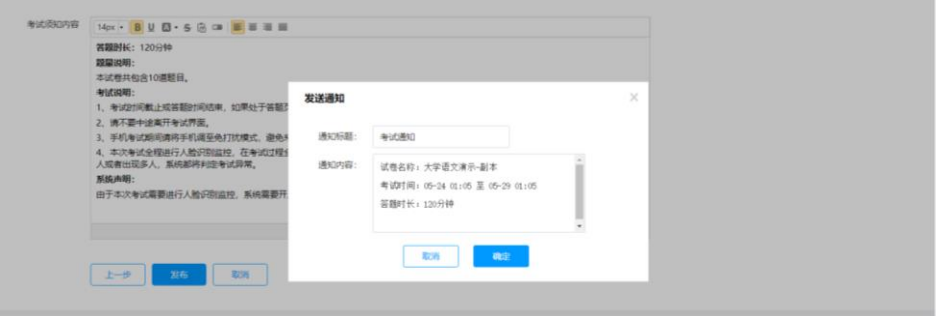

### 点击确定之后考试发布完成

)分配管理教师,试卷创建者可以让其他教师加入共同管理试卷,并分配试卷管理权限。

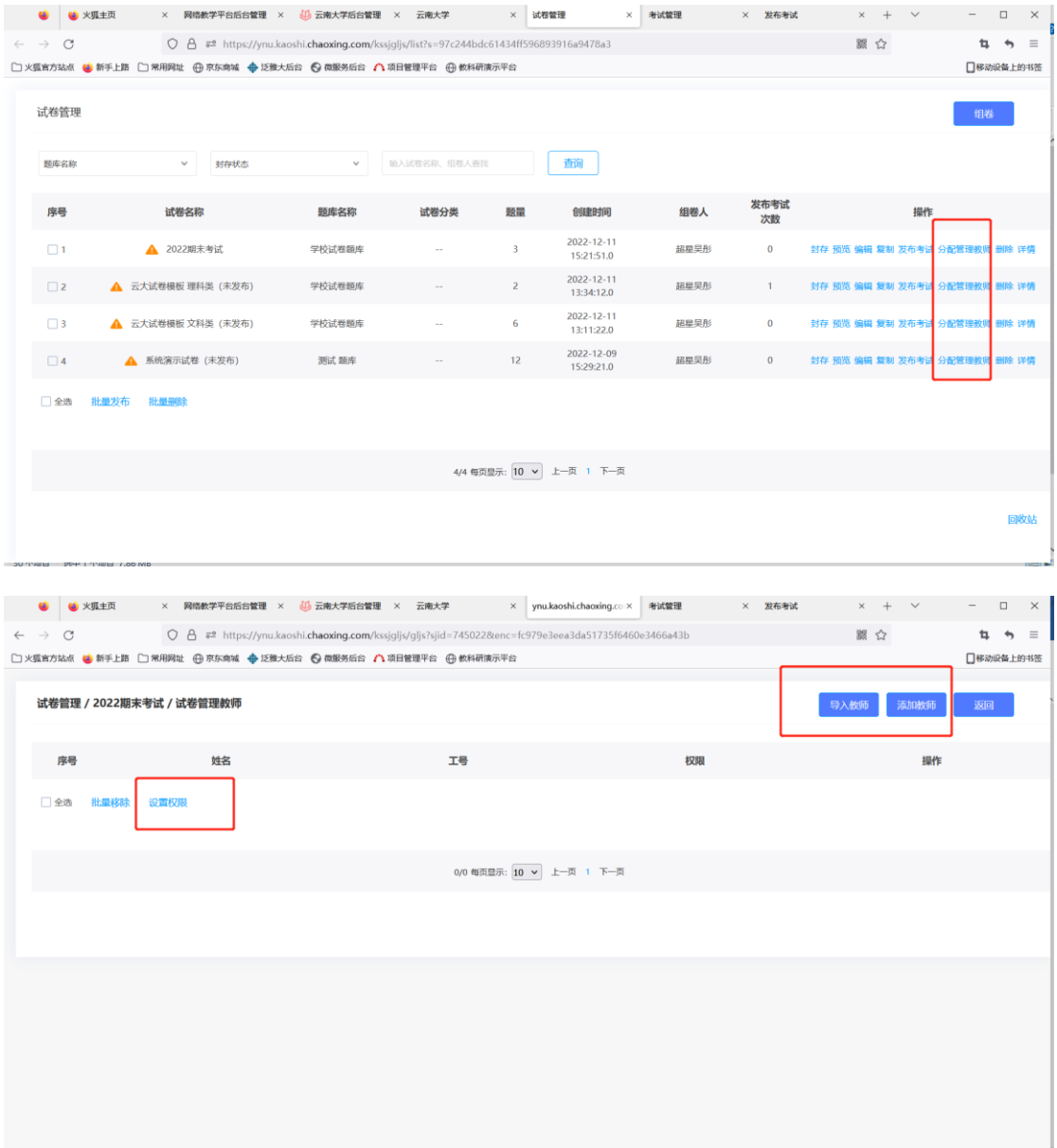

)试卷封存,封存后只有输入封存密码才能对试卷进行操作。

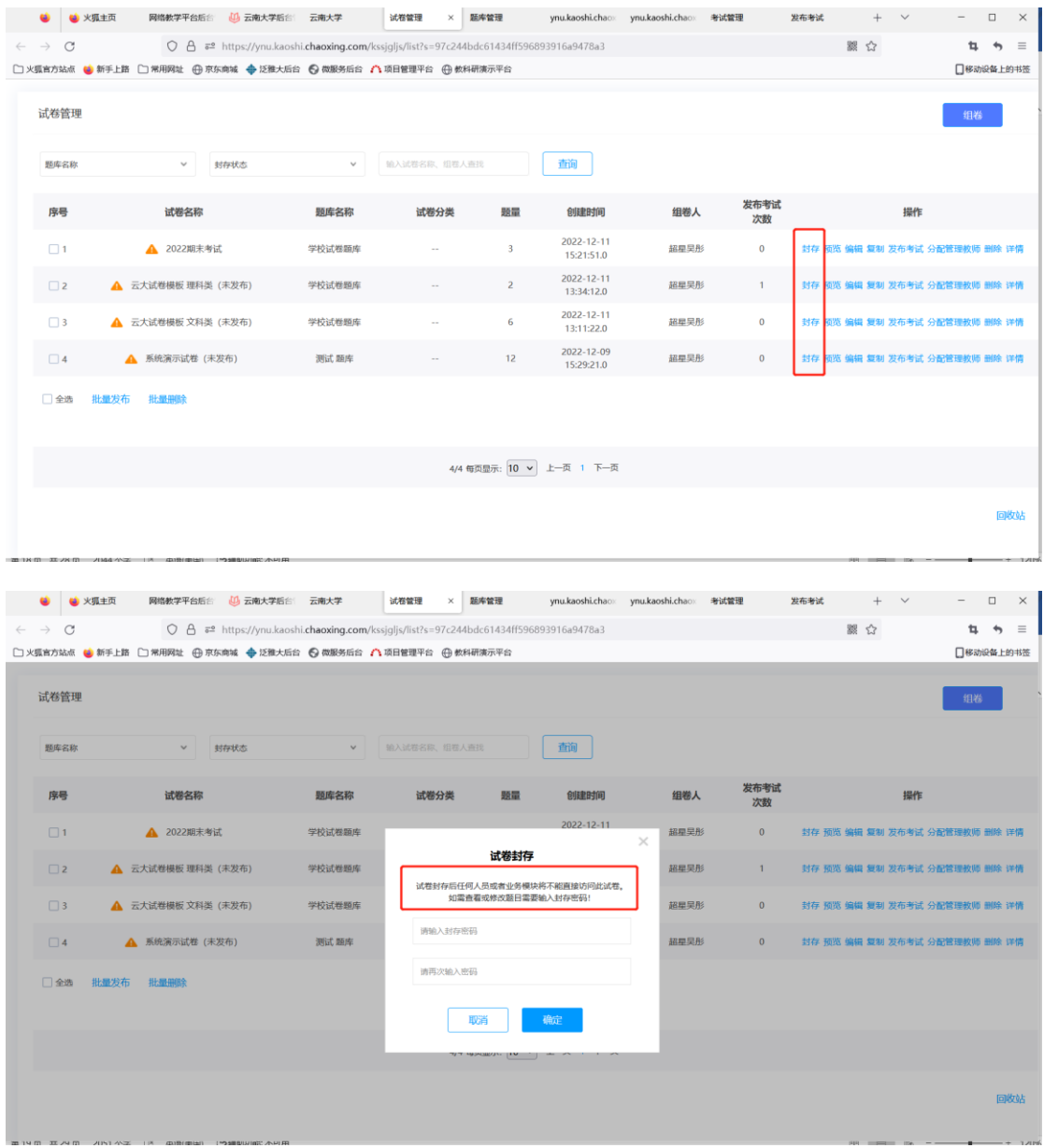

# 三**.**考试管理

点击考试管理,对已发布考试集中管理,包括考试的详情、考生管理、监考、监考教师管理、 批阅教师管理,批阅设置,批阅、删除。

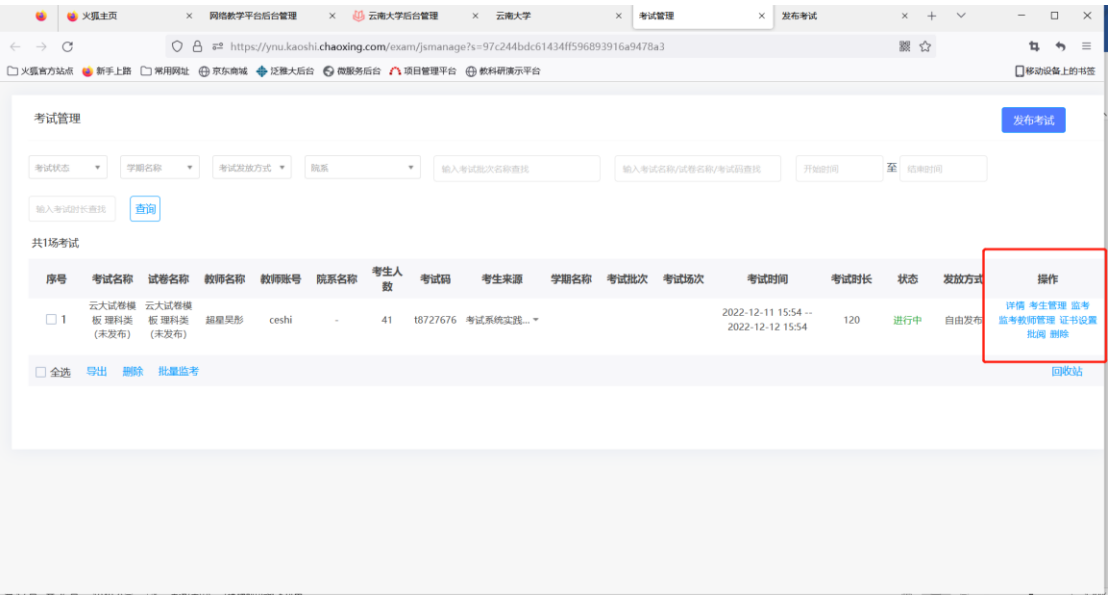

1)点击考试详情,可以查看/修改 考试发布设置。

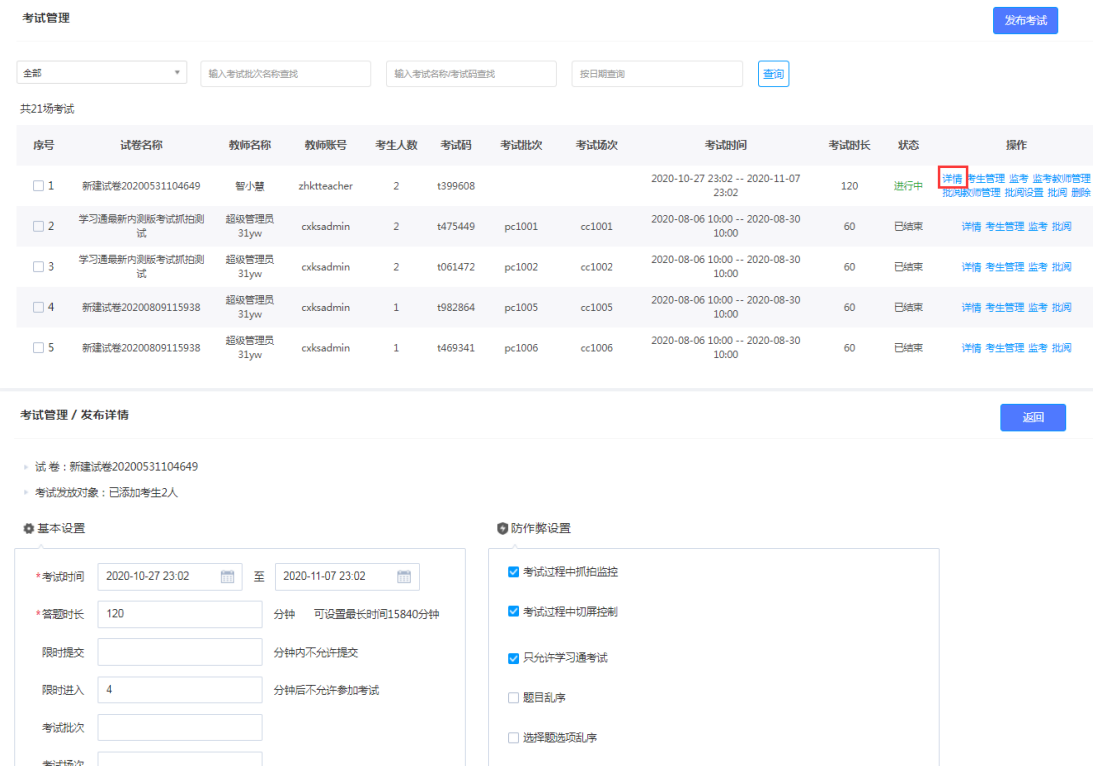

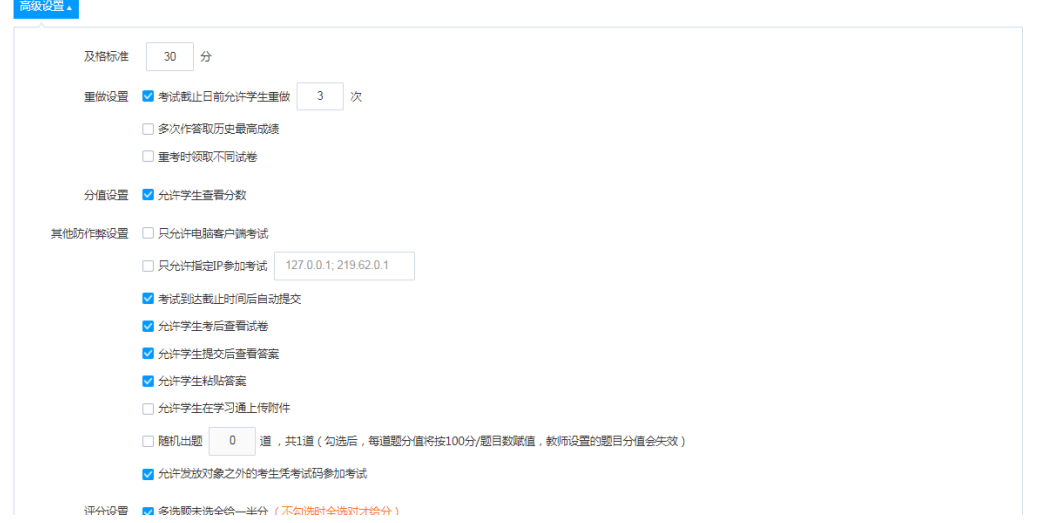

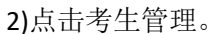

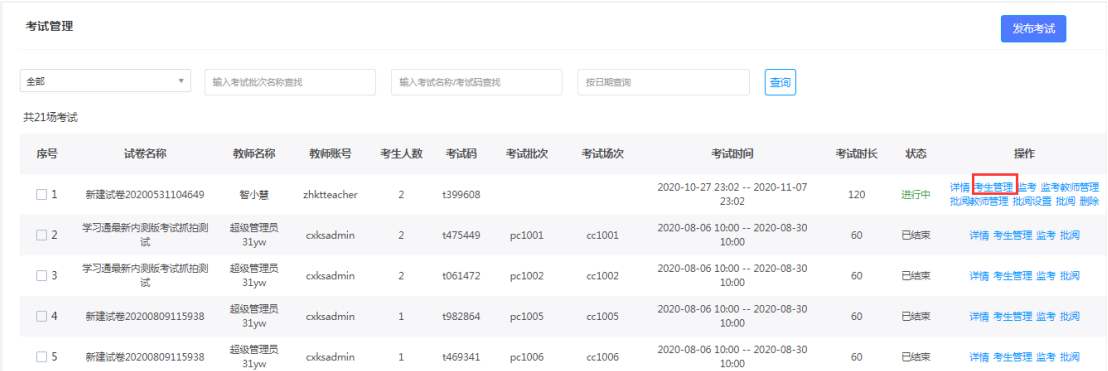

对考生名单集中管理,包括考生的手动导入、批量导入、删除、从网络课程添加,同时还可 以发起考试通知、发送人脸识别采集通知(引导考生进行人脸识别采集)、查看已发送考试 通知。

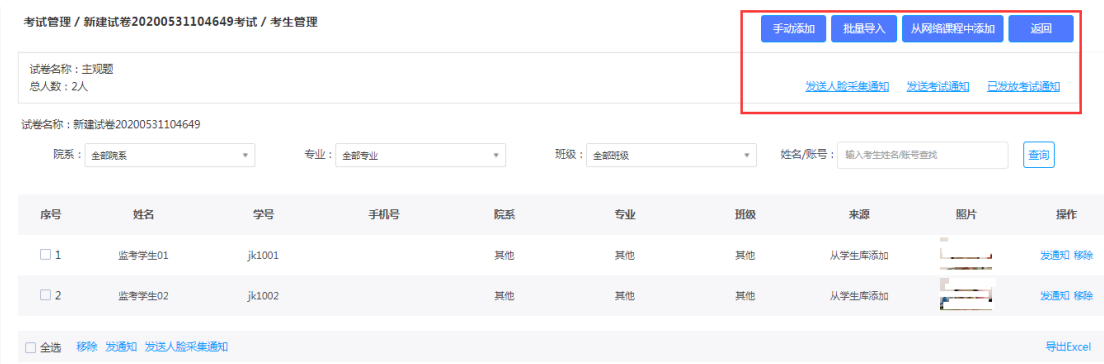

支持查看已发送考试通知列表,已发送的通知支持撤回。

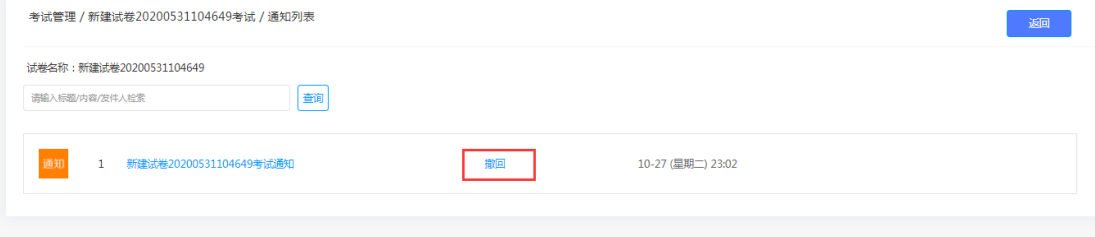

3)监考教师管理。

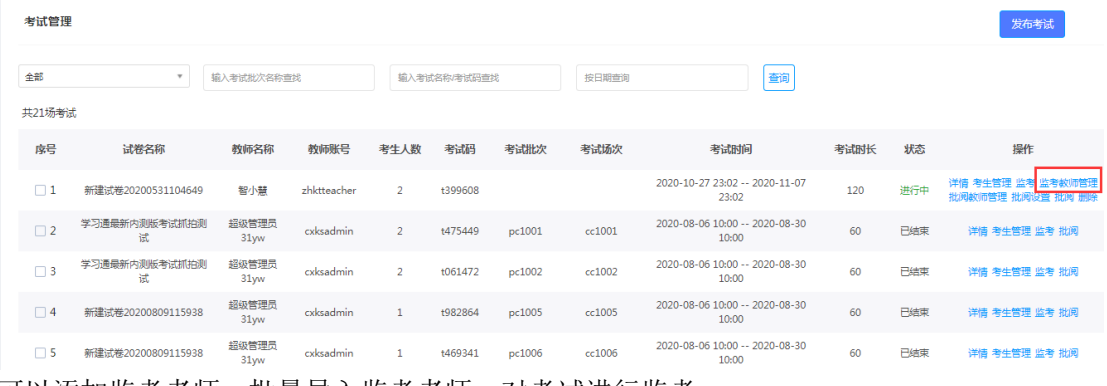

可以添加监考老师,批量导入监考老师,对考试进行监考。

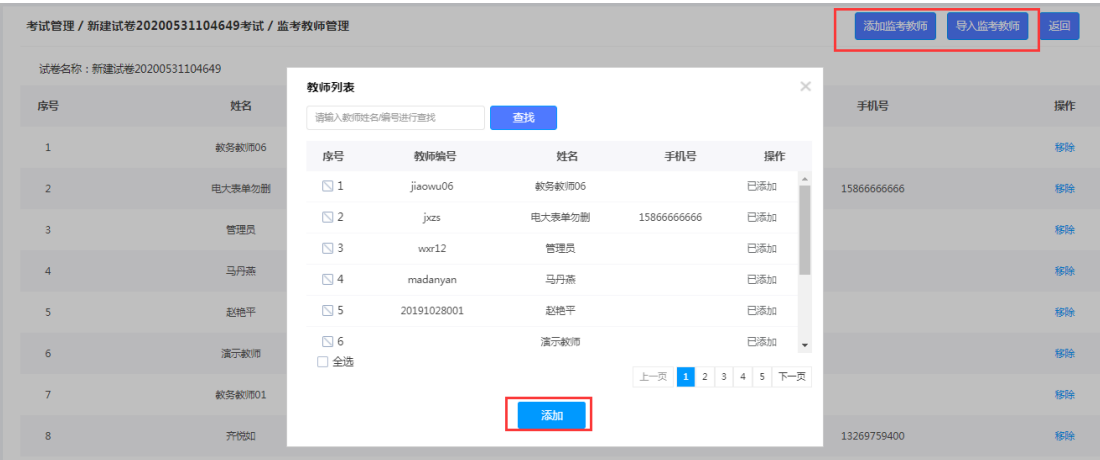

4)批阅教师管理

鼠标停在批阅按钮上,会出现普通批阅和流水批阅的设置。

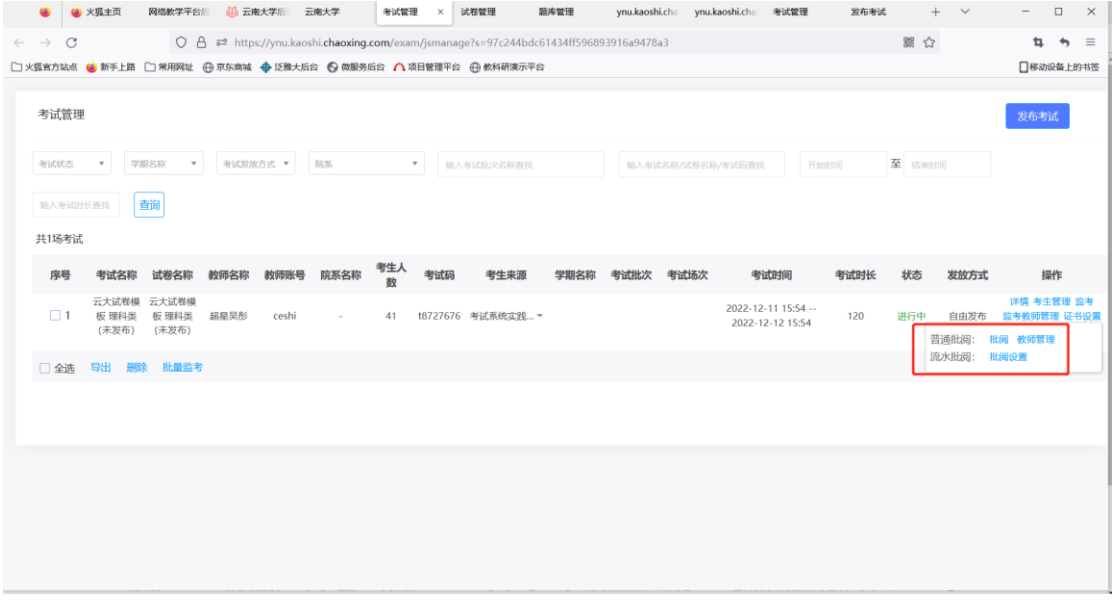

 普通批阅:教师批阅整套试卷。点击教师管理,添加教师,批阅教师即可进行批阅。 客观题部分,系统会根据教师在题库管理时设置的正确答案自动进行批改。主观题部 分需要教师点击批阅,手动批阅。

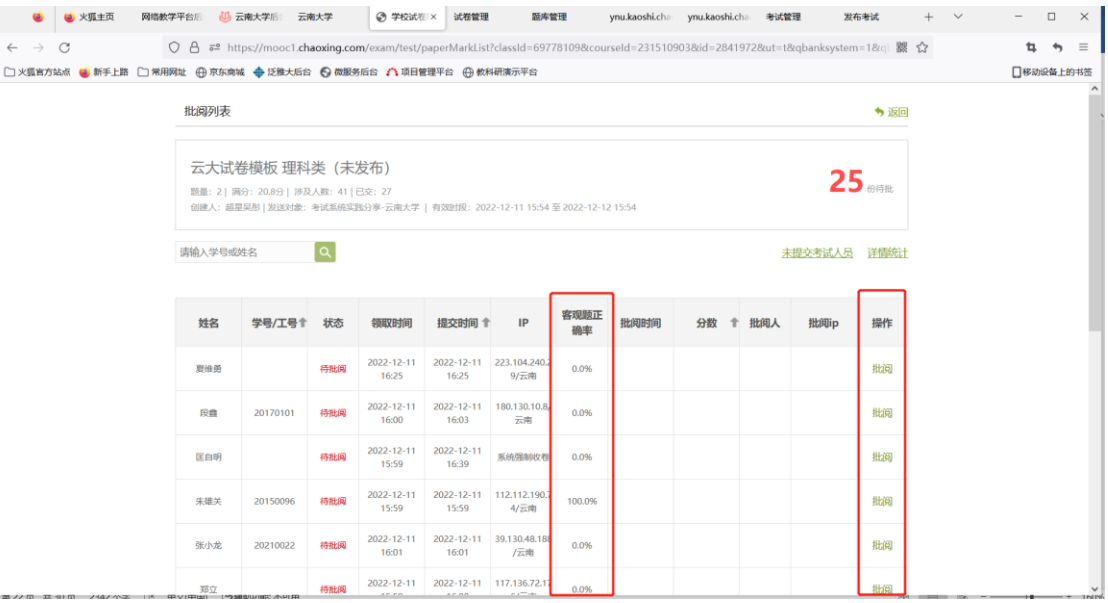

流水批阅:教师分题目进行批量批阅。适用于试卷较多、题量较大的情况。

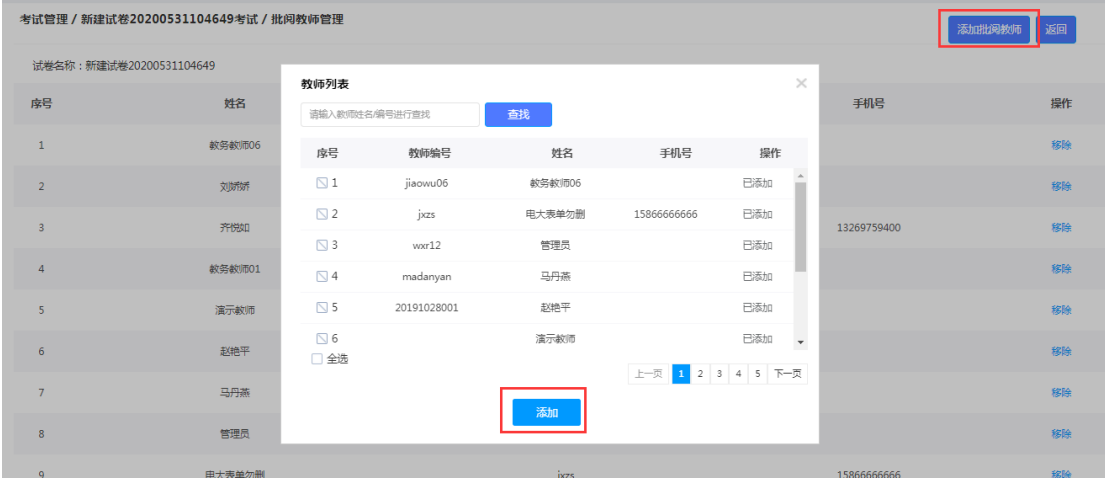

5)流水批阅设置

在阅卷前,考试发起人需要在"操作"栏,点击【批阅设置】,然后详阅配置须知: • 仅试卷为未分配状态,才可修改题组与判卷教师,若试卷已分配,则无法修改;

• 若在考试结束前完成判卷设置,系统将在考试结束后 1 小时内完成试卷分配;

• 若在考试结束后完成判卷设置,系统将在设置提交后 1 小时内完成试卷分配。

进入【批阅设置】-【选择判卷人员】并支持智能搜索。

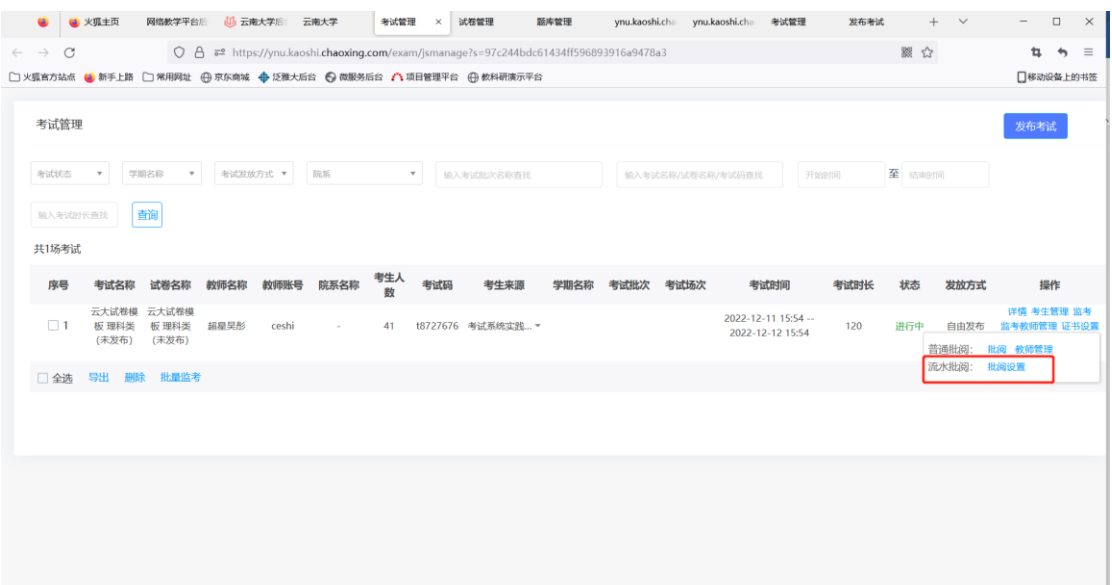

#### 选择判卷人员,支持智能搜索

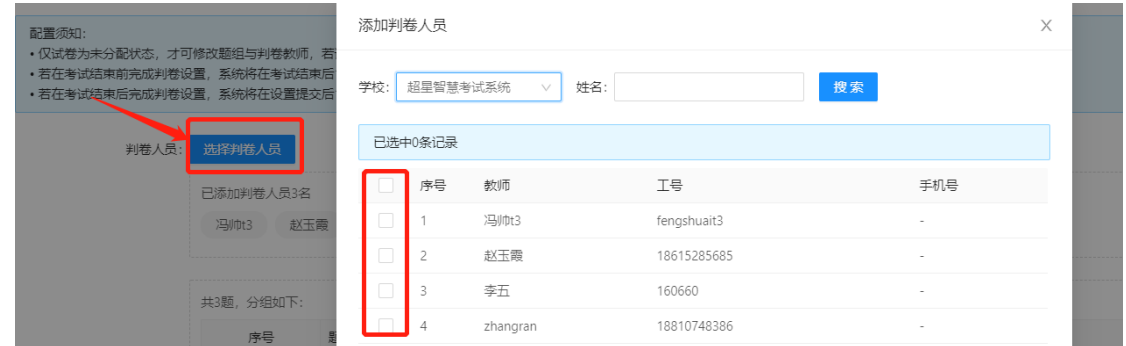

选择好判卷人员后,接下来进行题目与批阅人的配置。可按照题目分组,把多道题分 成一个个题组。然后在后方【判卷人员】处配置负责当前题组负责老师。当所有题组都分配 完成后,点击【判卷开始】设置开始判卷的时间。点击【保密设置】设置是否隐藏答卷人的 信息。

注意:一个教师在一份试卷中,只能在一个题组,不能设置到多个题组。

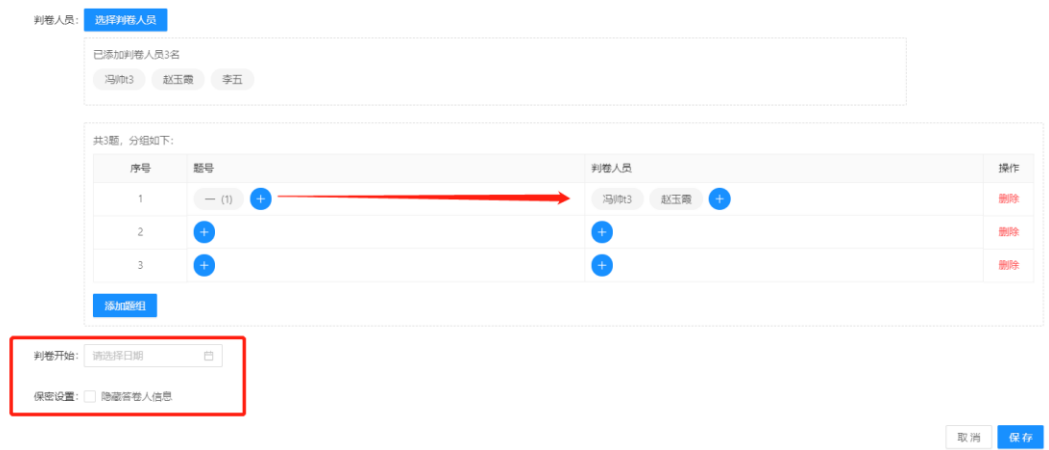

# 四**.**考试发布后的监考

点击考试管理

#### 对已发布考试集中管理,包括考试的详情、考生管理、监考、批阅。

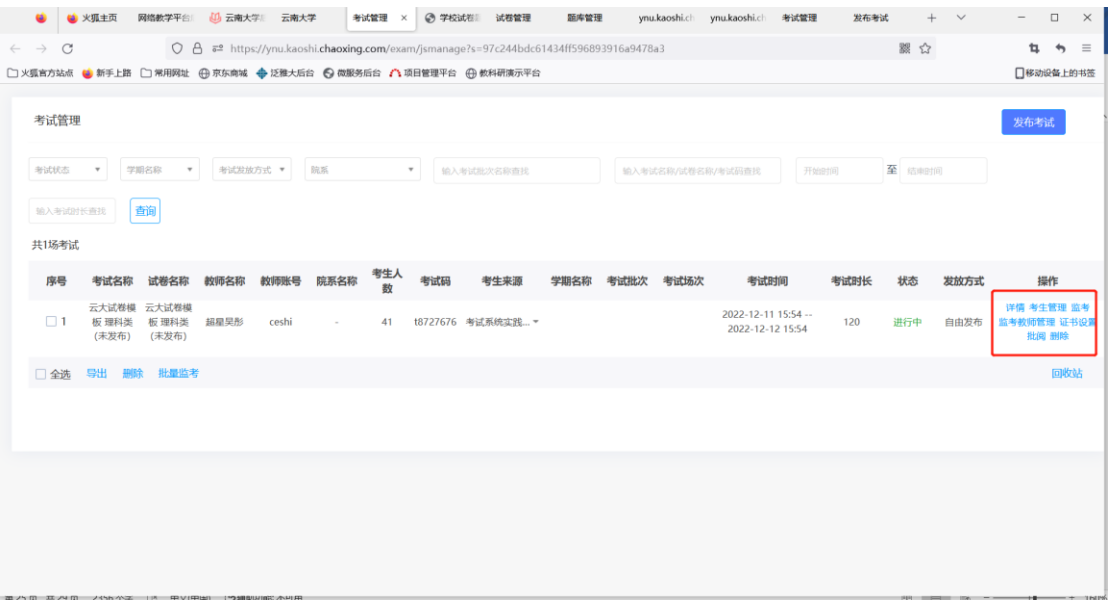

1)点击考试详情,可以查看考试发布设置。

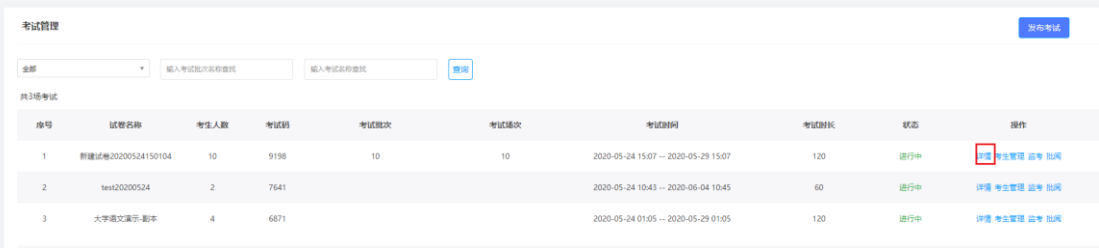

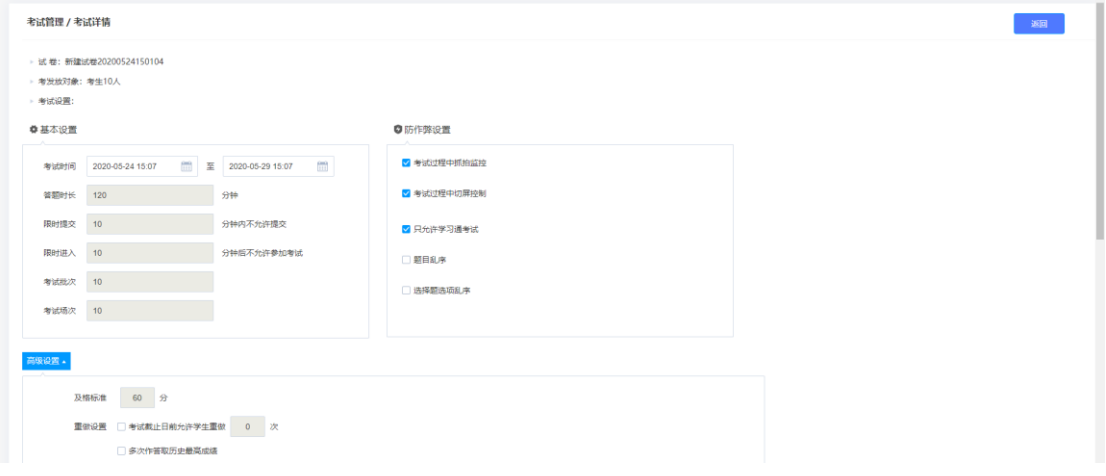

2)点击考生管理。

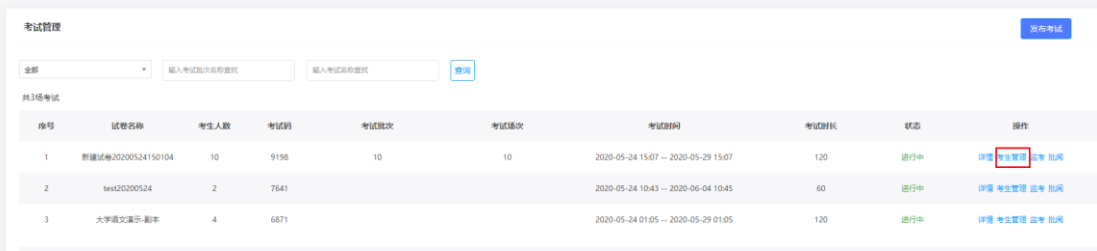

对考生名单集中管理,包括考生的手动导入、批量导入、删除、从网络课程添加,同时还可 以发起考试通知、发送人脸识别采集通知(引导考生进行人脸识别采集)。

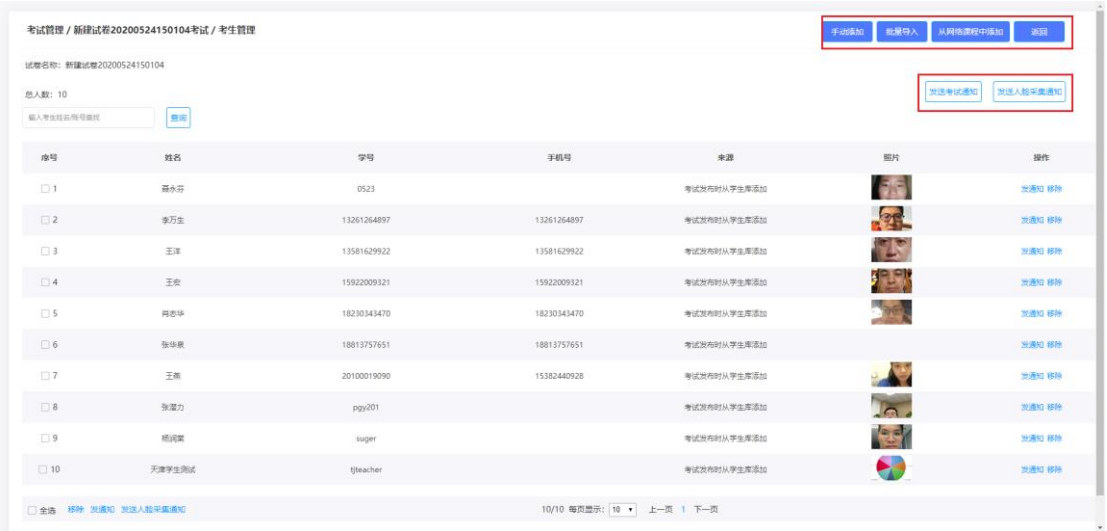

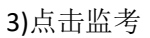

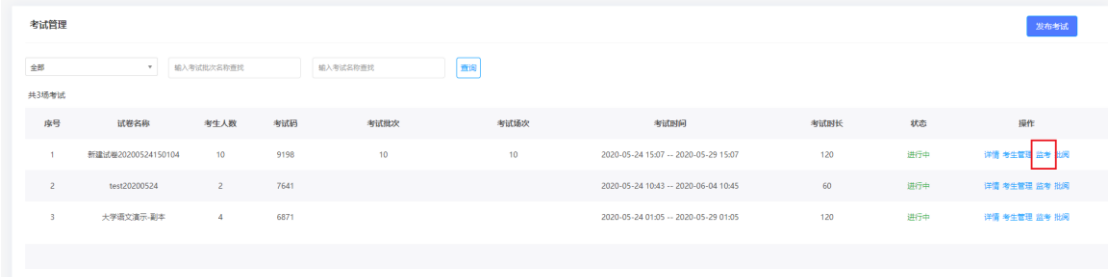

进入监考界面,查看所有考生考试信息,包括进入时间、IP、地区、考试方式、人脸识别情 况、切屏次数、切屏总时长。

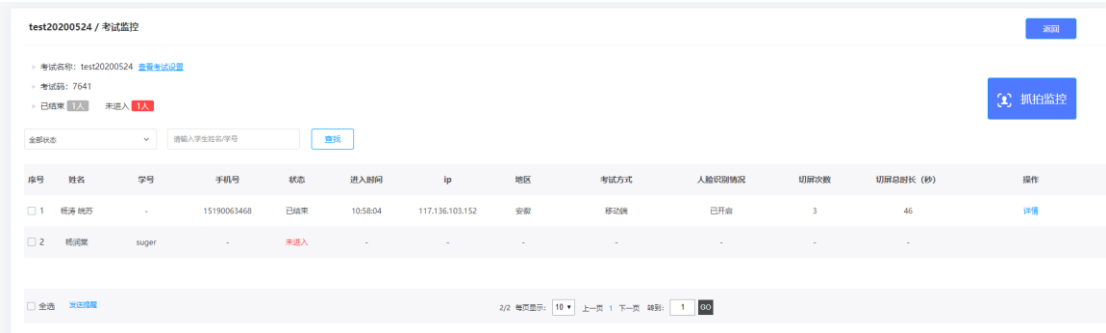

点击详情,查看该学生考试过程。

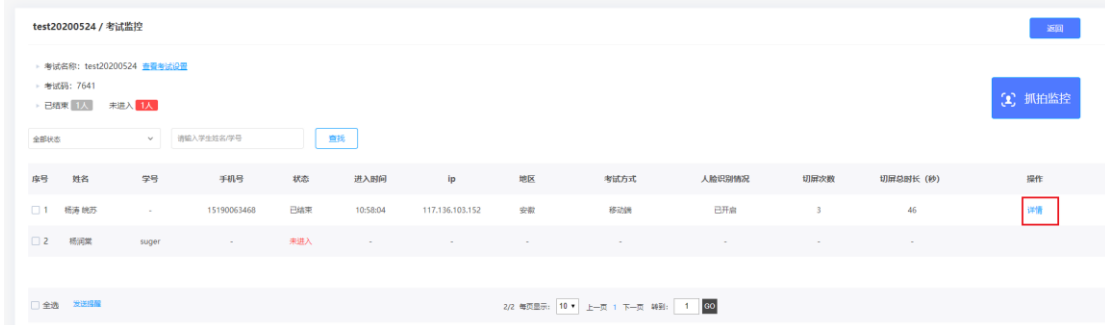

可以查看考生的考试记录,包括答题记录、抓拍记录、切屏记录、进入考试人脸识别匹配度。 同时可以刷新考试实时状况,

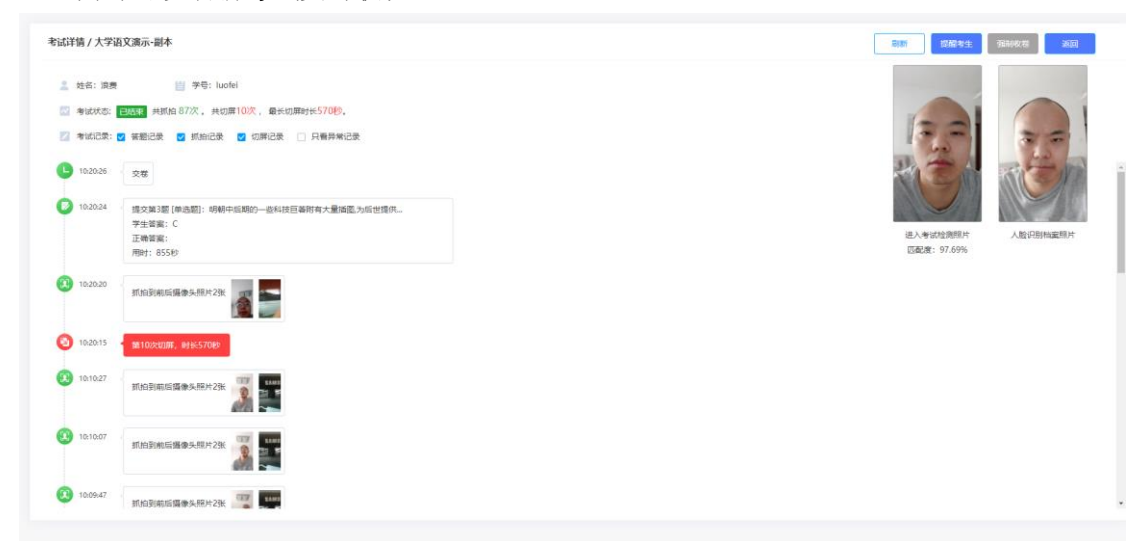

并且根据学生违规情况对学生进行提醒考生。

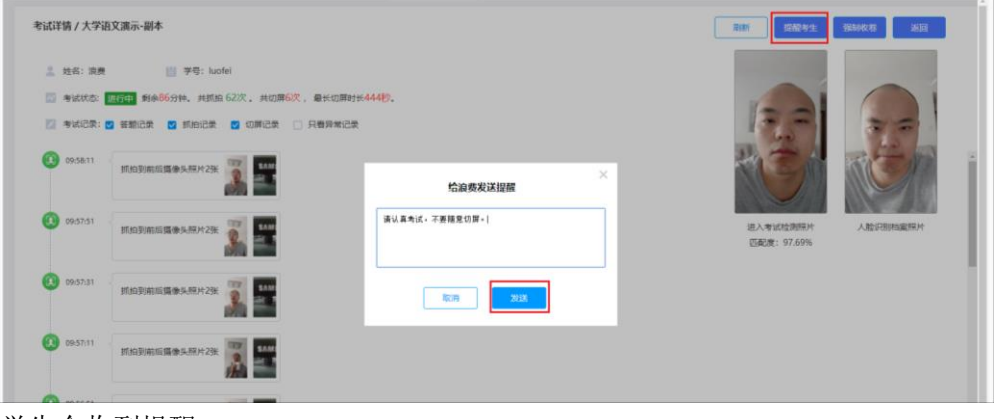

学生会收到提醒。

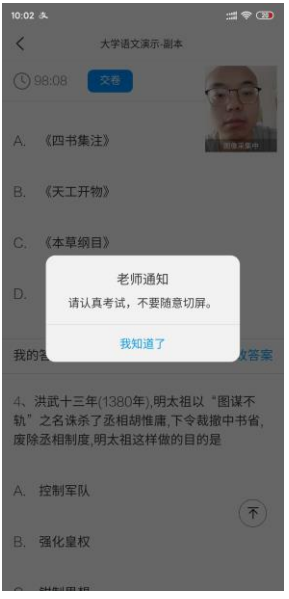

也根据学生违规情况对学生进行强制收卷(考试必须在考试进行中)。

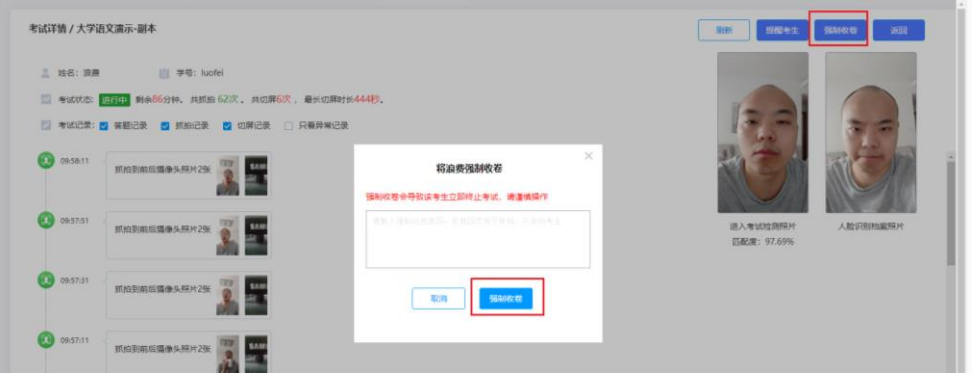

点击抓拍监控,可以查看所有学生在考试过程中抓拍的镜头。

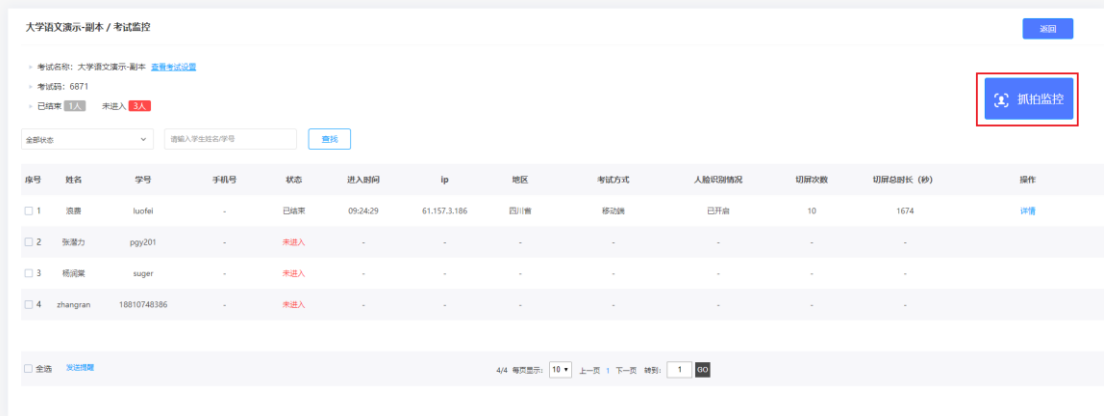

可以根据抓拍情况,查看详情、提醒考生。

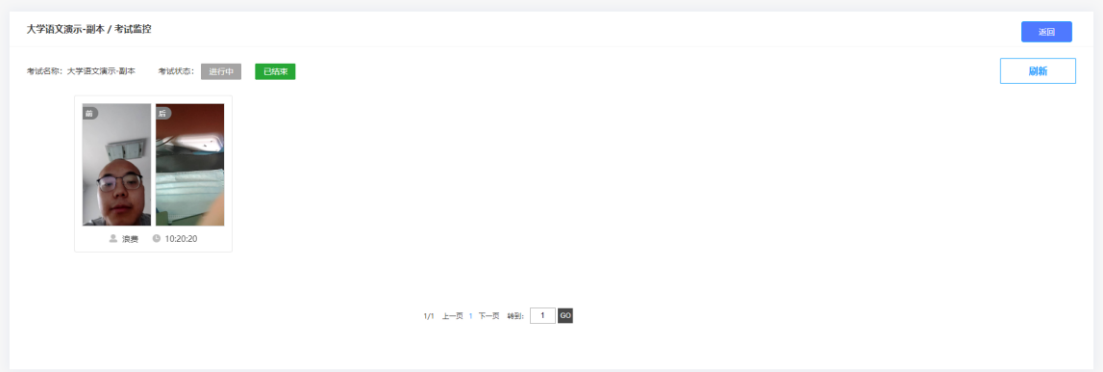

# 六.下载中心

可以查看批阅列表中,针对已批阅完成的试卷导出考试试卷,支持导出"word 格式和 PDF 格式",下载完成的试卷附件会在"下载中心"中进行显示。

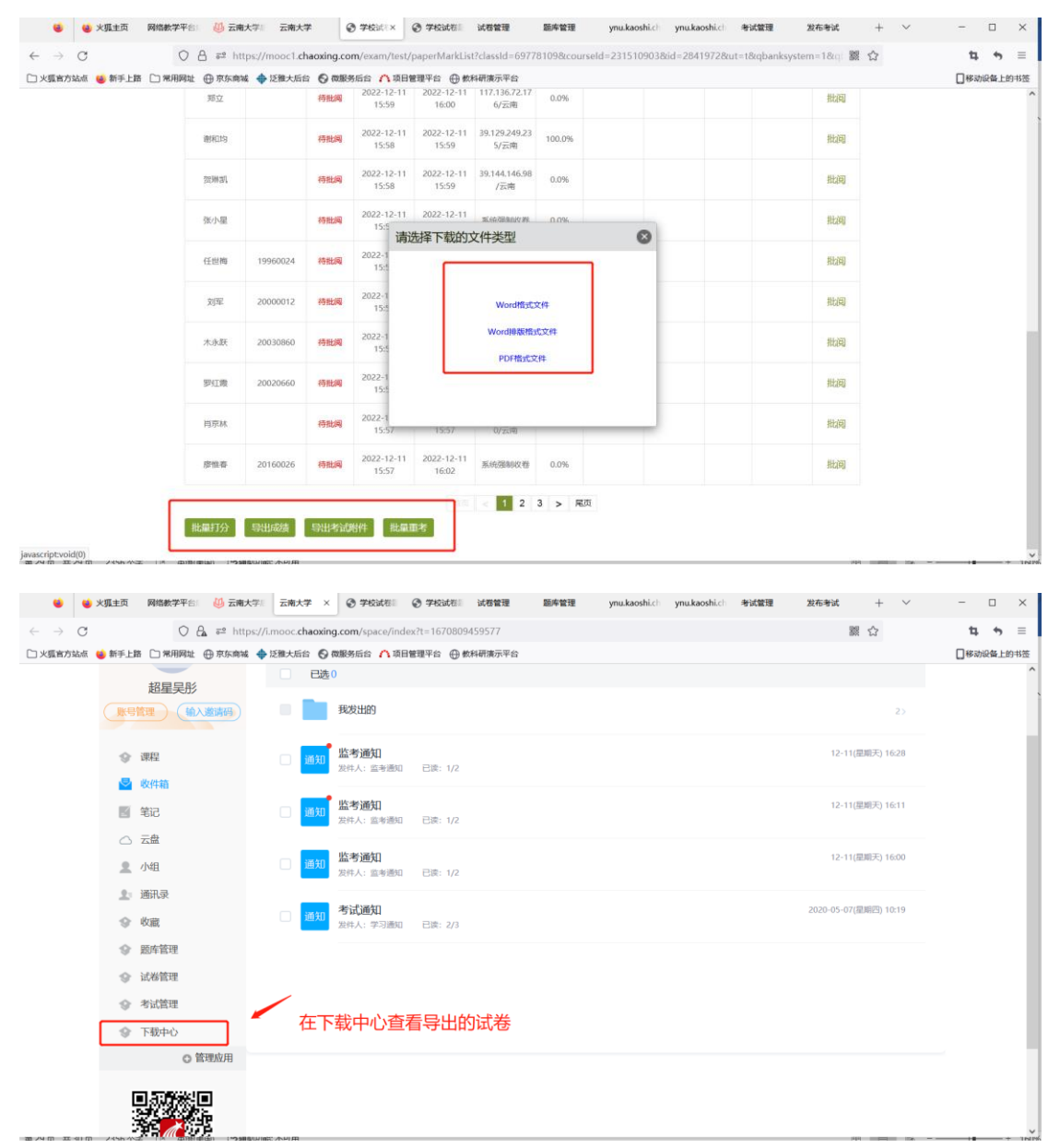

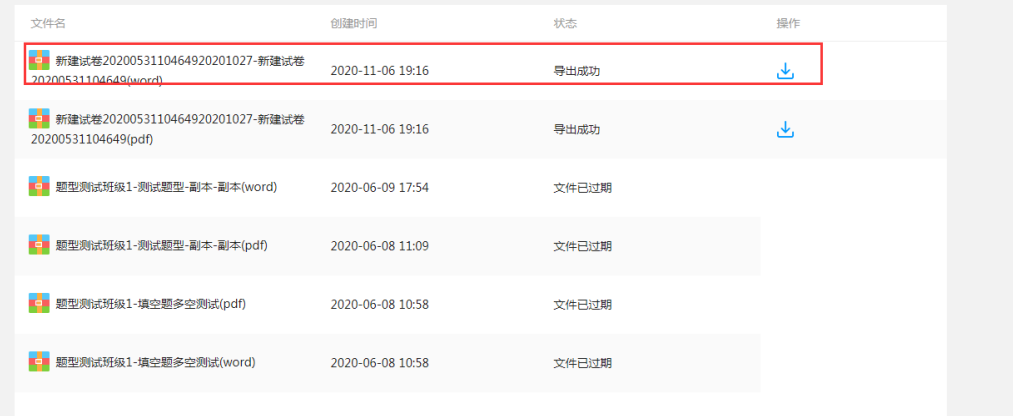